# **Futaba**

# CGY750 アップデート機能説明  $(j\check{S}-\check{y} = \check{y} = 1.40 \sim)$

### **このアップデートにより、以下の説明書のように機能が変更されます。こちらの説明書をご参照ください。**

バージョン 1.40 以前の CGY750 をお持ちの場合、Futaba の WEB サイトより次の方法でアップデートすることができます。

### ■ CGY750 ソフトウエアアップデート方法

### ● 必要なもの

① Ver1.40 以前の CGY750 ② インターネットが使用できるパソコン ③ 受信機用バッテリー(3.7 ~ 7.4V) ④ スイッチ ⑤ CIU-2 ( ⑥ 二又コード )

### ● 接続方法

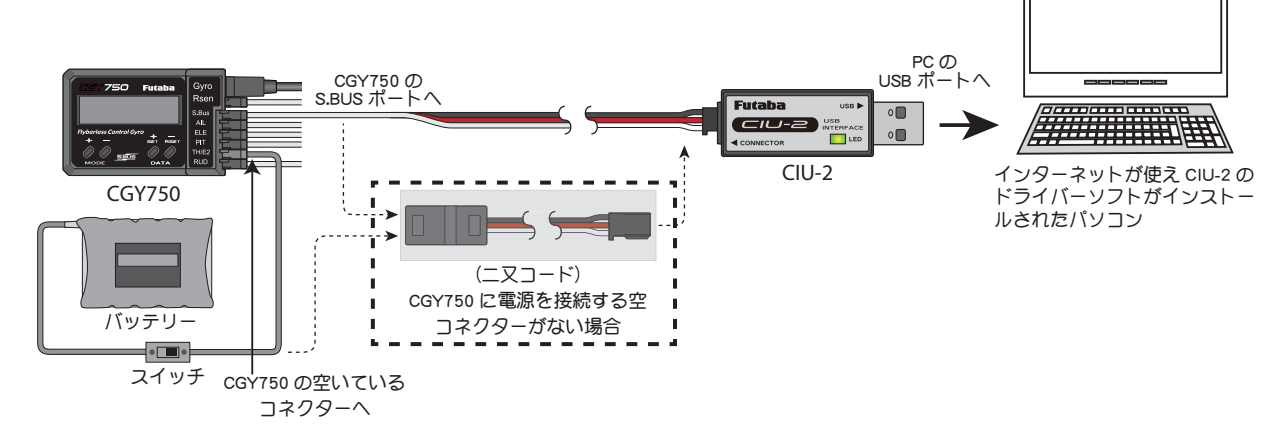

下記の方法で、CGY750 ソフトウエアをアップデートしてください。ただし、予め CIU-2 ドライバソフトのダウンロード およびインストールを行い、CIU-2 が PC 上で動作できる状態としてください。

# [接続方法]

- 1. 上図のように、CIU-2 本体を、PC の USB ポートに接続します。
- 2. 受信機と接続している、S.BUS ケーブルを外し、CIU-2 の他端コネクターを、CGY750 の S.BUS 入力端子に接続します。
- 3. CGY750 の空きサーボ端子に電源を接続します。 ※ 空きサーボ端子が無い場合は、図に示すように、2 又コードを使用して、S.BUS 入力端子から電源を供給します。または、サーボコネクターを 1 個外し、空いたコネクターに電源を供給します。 ※ 回転センサーコネクターからの電源供給はできません。

※ バッテリーと電源コネクターの間に on/off スイッチを配置します。

# [アップデート手順]

- 1. アップデートソフトを web. 上からダウンロードします。ダウンロードしたファィルは zip. 形式の圧縮ファイルです ので、Windows のアプリを使用して解凍します。解凍されたファイルは、GY750.bin と Update.exe の 2 個のファイ ルとなります。
- 2. CGY750 の MODE+ キーを押したまま、CGY750 に電源を供給します。CGY750 の画面に「UPDATE READY」の表示が されます。
- 3. PC 上の Update.exe ファイルをダブルクリックして起動します。アップデートを実行するかの確認ボックス表示が現 れますので、「はい」ボタンを押します。アップデートが開始されます。
- 4. PC 画面上に、実行の状態がバーグラフ表示されます。また CGY750 の画面表示が、「NOW WRITING…」と表示されます。
- 5. プログラム書込みには、約3分掛かります。書込みが終了すると、PCから書込み終了メッセージが表示されます。また、 CGY750 の表示は、「SUCCESS」が表示されます。
- 6. CGY750 の電源を OFF します。再度 ON します。CGY750 の起動後に、"InitData"画面が表示され、内部データの初 期化を行います。この表示が出ている間は電源を絶対に切らないでください。データの初期化が出来なくなりま す。この表示は、アップデート後、最初の電源投入時のみ発生します。初期化が終了すると、画面表示の 2 行目に、 「Ver:1.40」が表示されます。これでアップデートは正常に終了です。初期化後のデータは、ジャイロリバースデー タが以前のまま継承されます。その他のデータは、以前の設定していたフライトモードに従い、初期化データが書 き込まれます。
	- \* データの初期化に失敗したと思われる場合は、リセットメニューを呼び出し、全てのセクションのリセットを行ってください。この場合、すべ てのデータは初期化されます。
	- \* 飛行前に、ジャイロの動作方向を必ず確認してください。ジャイロ動作方向が逆に設定されて飛行すると、ヘリは操作不能になり非常に危険な 状態になります。

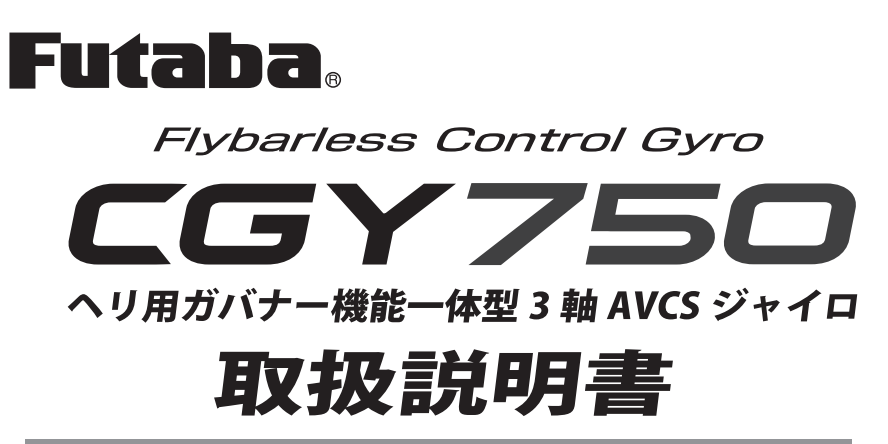

 $VI.40-$ 

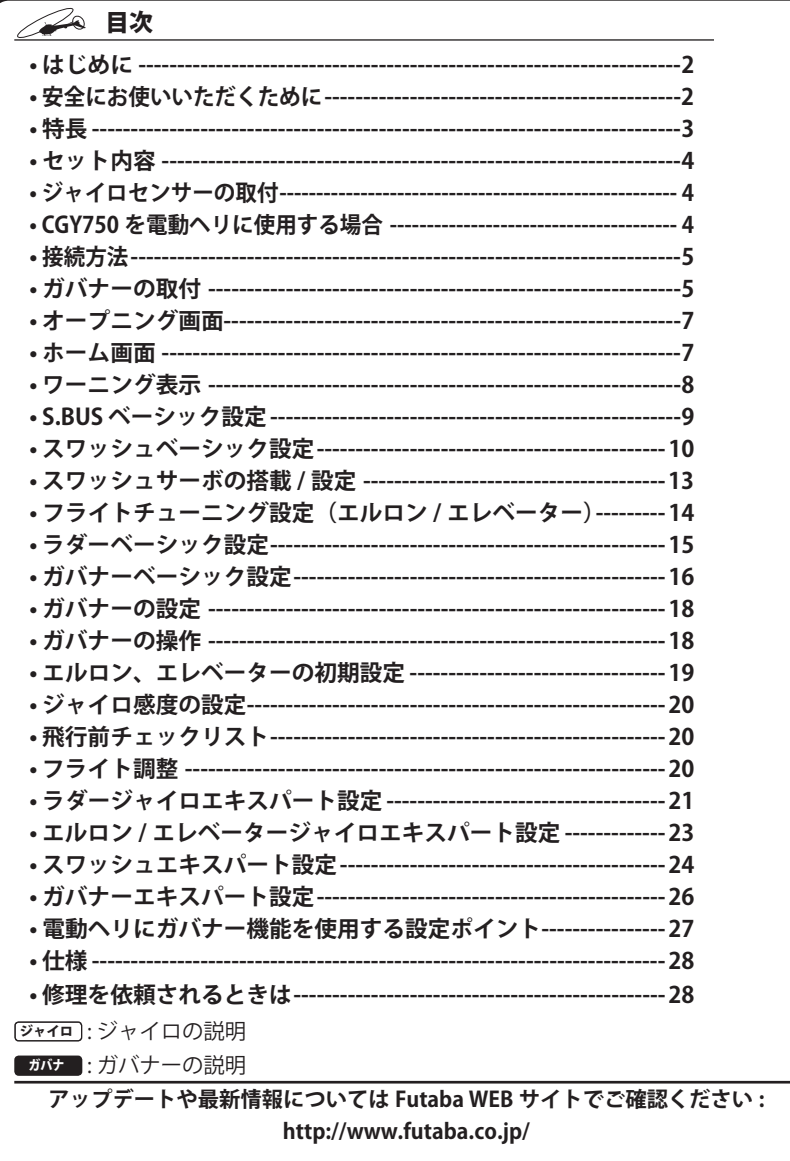

# ● はじめに

この度は、フライバーレスヘリ対応 S.BUS システム・ガバナー機能一体 型・3 軸 AVCS ジャイロ CGY750 をお買い上げいただきまして誠にありが こうございます。

ご使用の前に、この取扱説明書をお読みのうえ、正しく安全にお使いく ださい。また、お読みになられた後も大切に保管してください。

- 本書の内容の一部または全部を無断で転載しないでください。
- 本書の内容に関しては将来予告なしに変更することがあります。
- 本書の内容は万全を期して作成していますが、万一ご不明な点や誤り、記載もれなどお気づ<br>- きの点がございましたら弊社までご連絡ください。 ● お客様が機器を使用された結果につきましては、責任を負いかねることがございますのでご
- 了承ください。

### この CGY750 は S.BUS システム専用です。S.BUS 受信 機と組合わせて使用してください。

# △△ 安全にお使いいただくために

いつも安全に製品をお使いいただくため、以下の点にご注意ください。 表示の意味

本書の中で次の表示がある部分は、安全上で特に注意する必要のある内 容を示しています。

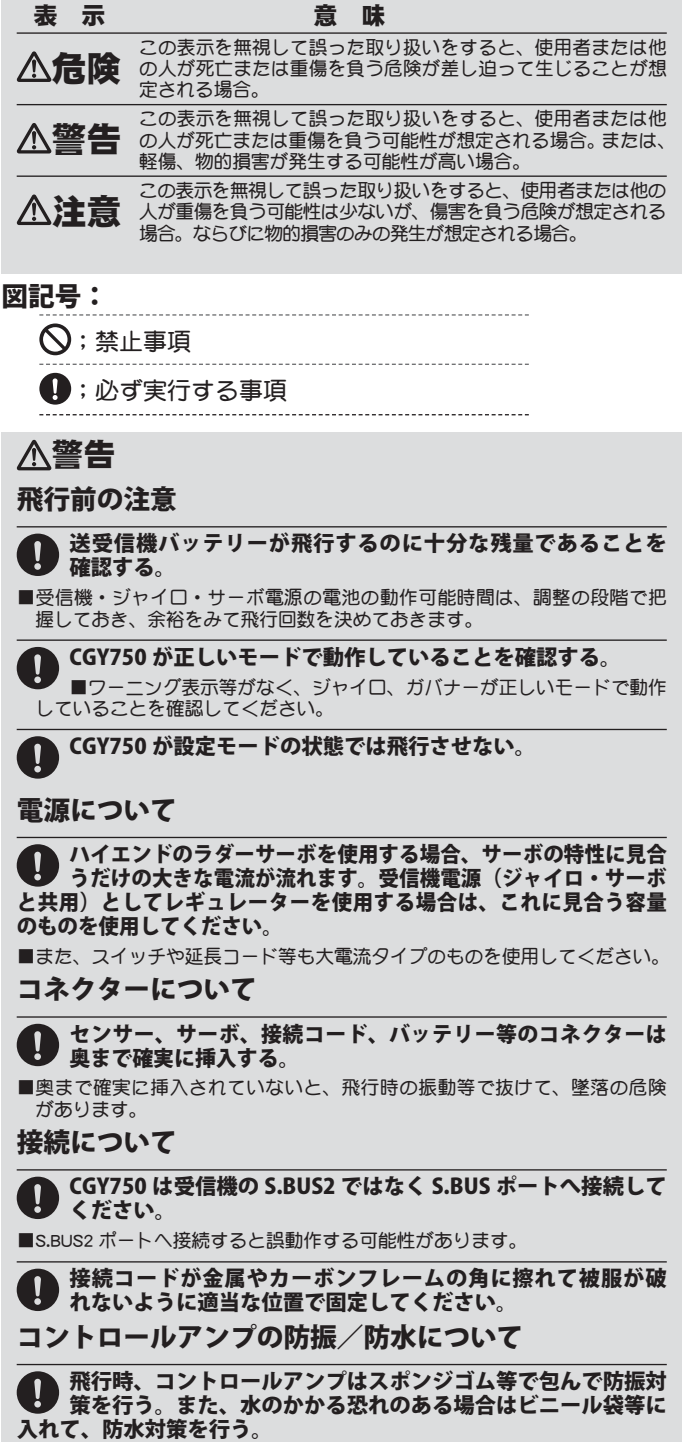

■強い振動やショックを受けたり、水滴の侵入によって誤動作すると墜落し ます。

### フライバーレスヘリのサーボ消費電力について

フライバーレスヘリは、そのヘッド構造から、スタビ付き ヘリに比べて、サーボに掛かる負荷が増加します。従ってサー ボの消費電力が、約 5 割程度増加します。従って、スタビ付 きヘリに比べて、50 ~ 60% のフライト回数を目安としてく ださい。また、1フライト終了ごとに電池残量の確認を必ず 行ってください。

(以下、ジャイロ機能使用時)

CGY750 の電源(受信機共用)を投入後約 5 秒間は機体および 送信機のスティックを動かさない。 ■ CGY750 の初期化/ニュートラルの読込み

 電源投入時、CGY750 の初期化が行われます。また、AVCS モード時は同時 にラダー、エルロン、およびエレベーターのニュートラル位置を読み込み ます。正常に初期化が終了すると、ラダーサーボが左右に、スワッシュサー ボが上下に 2 回反復動作して終了を知らせます。

ジャイロの動作方向は必ずチェックする。 O) ■ 動作方向が逆の状態で飛行させようとすると、機体が一定方向に激し<br><回転することになり、大変危険な状態に陥ります。

ジャイロセンサーのセンサーテープの状態を確認する。 付属または別売の専用のセンサーテープを使用して機体に取 り付ける。 ■ジャイロの動作に不要な機体の振動が直接センサー部に伝わらないように、 そして、機体に確実に固定するため。 ジャイロセンサーのケーブルは引っ張られた状態にならない よう、多少余裕があることを確認する。 ■ケーブルが引っ張られた状態で搭載すると、ジャイロ本来の性能を引き出せ ません。また、ジャイロセンサーがはがれると、操縦不能に陥り、大変危険 です。 使用するサーボタイプに合わせて必ずモードを選択する。 (サーボ選択機能) ■デジタルサーボおよびアナログサーボに対応可能です。ただし、異なっ - シングック ハンジング コンプ ハビバルも記 こす。だだし、<u>共はプビー</u><br>|ドで動作させた場合、正常に動作できなかったり、サーボ破損の恐れがありま す。 急激な温度変化は避ける。 ■急激な温度変化はニュートラルずれの原因となります。例えば、冬期の暖<br>- 房や夏期の冷房の効いた車内から車外に出してすぐに飛行するようなこと は避けてください。10 分程度その場に放置し、ジャイロ内部の温度が安定

してから電源を入れて使用してください。また、ジャイロ本体に直射日光 が当たったり、エンジンの近くに搭載した場合、急激な温度変化を与える ことも考えられます。ジャイロ本体に直射日光等が当たらない工夫をして ください。

ジャイロセンサーのケースに金属等の導電物質が接触してい ないことを確認する。

■ジャイロセンサーのケース表面は導電性の材質のため、ショートの原因と なります。

ノーマルモードでトリムを取り直したりリンケージでニュー トラルをずらした場合は、必ず、AVCS モードのニュートラル の再読込を行う。

■内部に AVCS モード時のニュートラル位置が記憶されているため、AVCS モー<br>- ド時にニュートラルずれを生じます。

### ■ニュートラルの再読込方法

感度切り替えスイッチが AVCS モードの状態で電源を入れ直すか、または、<br>感度切り替えスイッチを高速に(1 秒以内の間隔) ノーマル→ AVCS →ノー マル→ AVCS と操作します。

AVCS モード時、トリムを操作しない。/レボリューションミ キシング(ピッチ→ラダーミキシング)等は使用しない。/コ ンディションディレー機能を使用しない。

■ AVCS モード時の補正はすべてジャイロが行います。従って、トリム操作 やラダーミキシング等を ON にすると、ニュートラルずれと同様の動作とな ります。

ジャイロセンサーを硬いものでたたいたり、コンクリート面な ● ジャイロセンソーを吸い しょください。

■ジャイロセンサーは衝撃に弱い構造です。強い衝撃でセンサーが破壊され る場合があります。

### ジャイロの動作モードについて

CGY750 のジャイロ機能は、AVCS モードおよびノーマルモードの 2 つの動作モードを送信機から切り替えて使用可能です。

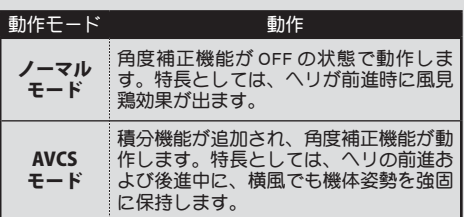

### AVCS モード時の動作について

AVCS モードで動作中、機体が静止した状態でスティックを操作す るか、または機体を動かすと、スティックをニュートラルに戻しても サーボはニュートラル位置には戻りませんが異常ではありません。

実際の飛行では、ジャイロは機体の動きを常時監視し、機体姿勢を 保持します。

※ただし、AVCS モードで動作時、機体を持ち運んだ場合、ラダーサーボやス ワッシュサーボがセンターからずれた状態となる場合があるため、飛行前 に目視で、スワッシュプレートが水平になるように操作してから、エンジ ン(モーター)回転を上げるようにしてください。

サーボをニュートラル位置に戻したい場合は電源を再投入するか、 下記の方法で確認することができます。

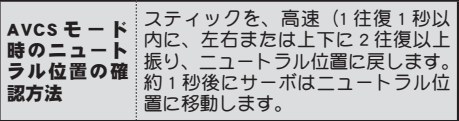

### ジャイロセンサーの交換について

CGY750 のコントローラーには、接続されるジャイロセンサーの 情報が含まれています。したがって、コントローラーに購入時以外 のセンサーを取付けると性能を充分に発揮できません。

また、センサーが破損して交換の必要が生じた場合は、弊社カス タマーサービスに修理依頼をお願いします。

### (以下、ガバナー機能使用時)

### 必ずガバナー側でバッテリーフェイルセーフの設定を行う。

■ガバナー使用時は、スロットルはガバナーで制御されるため、受信機側の バッテリーフェイルセーフ機能は動作しません。

● (スロットルフェイルセーフ設定): ガバナー使用時は、スロッ トルのフェイルセーフ設定およびガバナー ON/OFF チャンネ ルのフェイルセーフ設定を行う。

■ガバナー ON/OFF チャンネルまたは回転数設定チャンネルのフェイルセー 機能で、フェイルセーフ位置設定を、ガバナーが OFF となるポイントに設 定します。この設定により、フェイルセーフ状態ではガバナーはOFF となり、 スロットルのフェイルセーフ設定が有効となります。

● 送信機側のコンディションホールド機能を使用する場合、ス ロットルサーボの最大動作ポイントの設定を必ずガバナーが ON しない位置にセットしてください。

■この設定は、コンディションホールドを設定してあっても、条件によって<br>- はガバナーが ON 状態となり、ガバナーで設定された回転数に吹け上がるこ とを防止するためのものです。

飛行開始時までは、スティックをスロー側として、ガバナー W OFF の状態を保ってください。

■エンジンの回転中、不意にガバナーが ON 状態となると大変危険です。

機体が地上にあるときは、機体が浮かない位置まで、ピッチを W 下げておいてください。また、機体から目を離さないでください。 ■ガバナー作動時はローターの回転が上がり、ピッチの位置によっては揚力 が増し、機体が浮き上がります。

オートローテーションは、ガバナー ON/OFF スイッチ機能で 必ず OFF 側にしてから、行ってください。

### センサー出力を定期的にチェックしてください。

**■ ■**マグネットは高速で回転するため、大きな遠心力がかかります。10 フ<br>ライト毎程度を目処に、出力および取り付け状態の確認を行ってください。

操作中、機体側に振動等の異常が認められた場合に、直ちにガ バナーを OFF できる態勢をとってください。

■キャブレターの構造等により、エンジンの出力特性上、高速回転時にエ ジンの回転数が安定しない場合があります。このような場合は、最高回転 数の設定を問題のない範囲まで下げて使用してください。

### 機体メンテナンスに関する注意

テールドライブはパイプドライブまたはベルトドライブ等を O 使用し、テールまわりの強度に留意する。また、日頃から機 体テール部のメンテナンスを実行し、できるだけ振動の少ない機体 整備を行う。

- ■ジャイロの性能が向上した分、機体テール部の剛性、機体の振動レベル、テー ルローターの大きさ、種類、リンケージのがた、たわみ、サポーターの緩み、 テールパイプの劣化等が特性に大きく影響します。
	- また、テールの制動能力が上がり、舵も効くため、機体側テール部の負担 も大きくなります。

 飛行時の機体振動を最小限にするために、機体の回転する部品については 全てバランスがとれていることが重要です。

 搭載および飛行調整の前に、エンジンが滑らかに回転することや振動が最 小限となるように整備を行っておきます。

ジャイロの性能を発揮させるため、リンケージロッド、テー ルローターベルクランク、ピッチスライダー、およびテール ローターグリップがスムーズに動作していることを確認する。

■引っかかりや突き当たりがある場合は飛行前に改善しておきます。 引っか<br>- かりや突き当たりはジャイロの性能を低下させるだけでなく、サーボ故障 。<br><sub>201</sub>7年にコンランプ(コン)

### 特長

この CGY750 のジャイロ機能はラダー制御およびフライバーレスヘ リ対応のエルロン/エレベーター制御が可能な 3 軸 AVCS 方式小型レー トジャイロです。

また、ガバナー機能は広い回転数制御範囲(700 ~ 4,000 rpm)を持ち、 エンジンの回転変動を抑え、負荷変動(反動トルク)による機体姿勢の 乱れを抑えることができます。

その他、S.BUS システム対応のため、CGY750 と受信機間の配線が容 易です。

### [CGY750 の特長 ]

● 3 軸ジャイロ機能とガバナー機能を一体化したシステム

- ●ジャイロの単独動作も可能
- ●ジャイロ、ガバナー共に最高速の制御方式を採用
- ●小型、低背、軽量
- ●一体型ジャイロ、ガバナーコントローラー
- ●<br>●白色 128×36 ドットグラフィック OLED (有機 EL ディスプレイ) を採用/高輝度、 高コントラストで視認性良好
- ●設定項目をベーシックとエキスパートメニューに分割 ・ベーシックメニューの設定のみで使用可能
- ・エキスパートメニューで詳細な設定が可能
- S.BUS システム対応: S.BUS 対応受信機との接続は1本の配線で、ジャイロとガ バナーの動作が可能となります。

### ●ジャイロ部 <u>(ジャイロ</u>

- ・アドバンス、アダプティブ PID 制御
- ・3 軸(エルロン、エレベーター、ラダー)を同時制御
- ・小型、低背ジャイロセンサーを採用
- [ ラダー(ヨー軸)制御部 ]
- ・広範囲のジャイロ制御レンジを実現:Max.+-1,200°/sec
- •デジタル (1520/760uS) /アナログサーボ対応
- ・3D/Sports モードをサポート
- ・フィードフォワード制御:ピッチ信号をジャイロに入力することにより、ジャ イロ性能の向上を実現
- ・ 新制御アルゴリズムの採用により、更に定速度ピルエット制御及びスムース なラダー制御を実現

### [ エルロン/エレベーター制御部 ]

- ・ フライバーレスヘリに対応
- ・ 各種のスワッシュタイプに対応(H1/H3-90/H3-120/H3-140/H4-00/H4-45): CGY750 本体内にミキシング回路実装、スケールヘリにも対応
- ・ 制御の最適化により、スタビ付きヘリ以上の安定性を実現
- ・ 簡単セッティングで使用可能(フライトスタイルに合わせたパラメーターのプ リセット機能付)
- ・ リモートゲイン、スワッシュリング、スワッシュローテーション機能実装

#### ●ガバナー部 | ガバナ

- ・アドバンス、アダプティブ PID 制御
- ・高速制御スピードを実現
- ・広い回転数制御範囲:700 rpm ~ 4,000 rpm
- ・デジタル、アナログサーボ対応
- ・ヨーレート対回転数補正制御: ピルエット時の回転数変動を補正
- ・ガバナー制御に加え、回転数リミット制御(Rev.Limit)の選択が可能
- ・ギヤ比セッティング範囲を拡張(1.00 ~ 50.00)
- ・新制御アルゴリズムの採用により、高速、スムースなエンジン回転数制御を 実現
- ・回転センサーは GV-1 と互換性有、更に、エンジンバックプレートに実装した バックプレートセンサーをオプションで準備

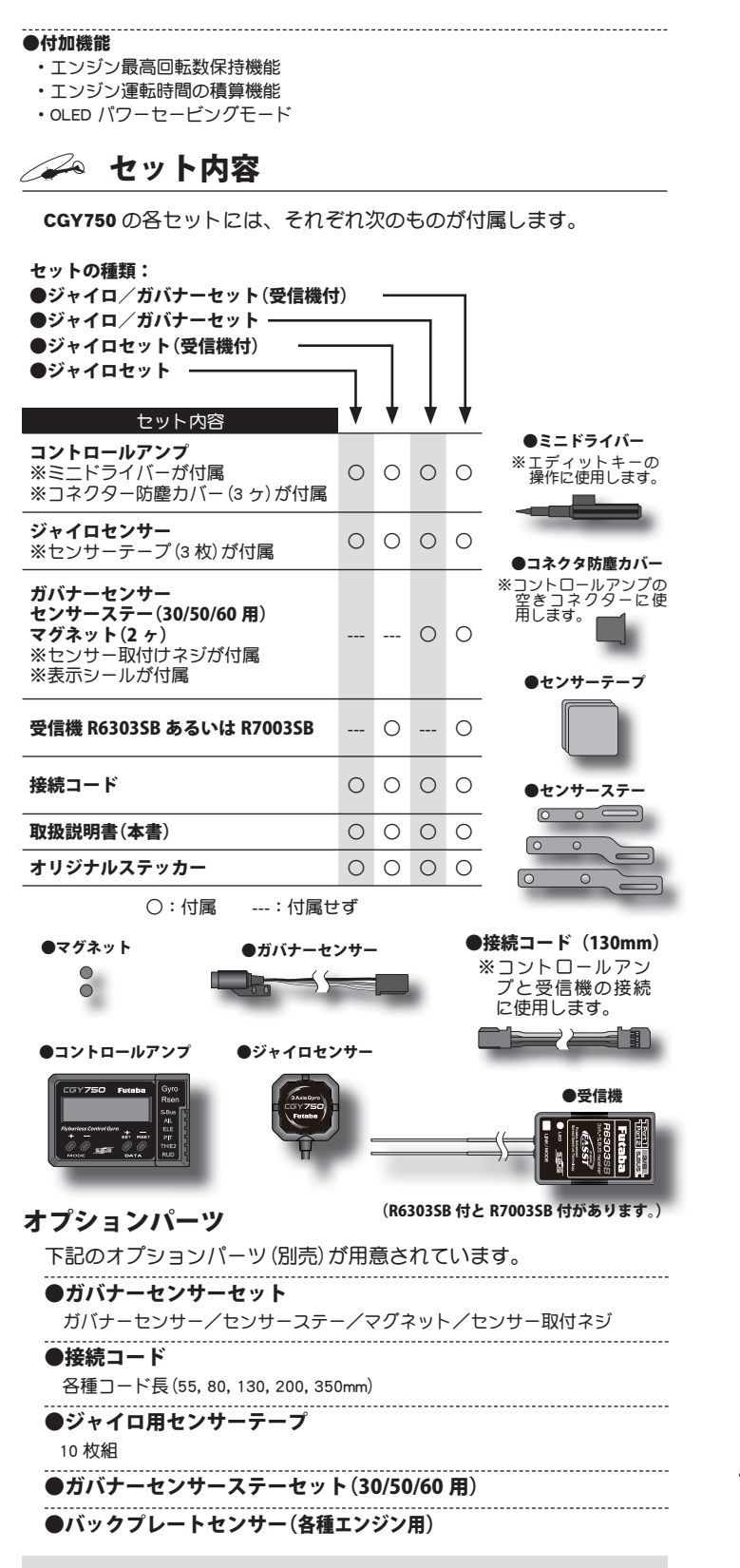

### ジャイロセンサーの交換について

- ※ CGY750 のコントローラーには、接続されるジャイロセンサーの情報が含ま れています。従って、コントロールアンプに購入時以外のセンサーを取付け<br>ると性能を充分に発揮できません。
- ※また、センサーが破損して交換の必要が生じた場合は、弊社カスタマーサー ビスに修理依頼をお願いします。

ジャイロセンサーの取付

### ジャイロ

3 軸ジャイロセンサーはコントローラーのジャイロセンサー入力に接 続します。ヘリへの搭載は、付属の両面スポンジテープを使用し、ヘ リボディのジャイロマウントの中心位置に、ロール、ピッチ軸と正確 に直交するように搭載してください。ケーブルは引っ張らない程度に 余裕を持たせて固定してください。

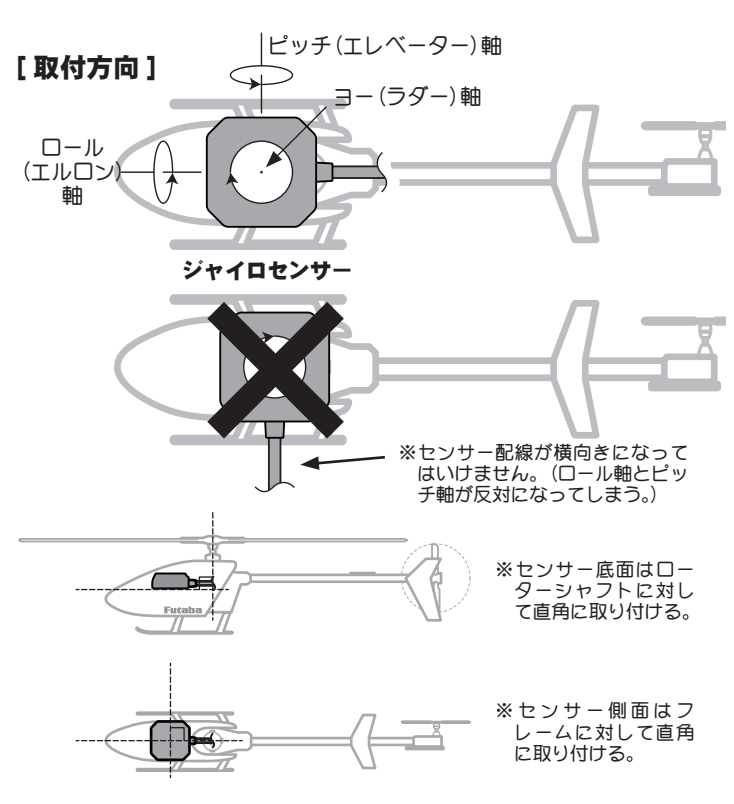

※ジャイロセンサーはエンジンから少なくとも 15cm 程度以上離れた場所に搭 載します。ヘリコプターのメインシャフトの近くに取り付ける必要はありま せんが、あらゆる機体姿勢の変化に対しても、センサーが正しく動作できる よう、しっかりとした場所を選んで取り付けることが重要です。搭載位置(ジャ イロベッド)については、機体メーカーの取扱説明書を参照してください。

※本体から出ているケーブルは余裕を持たせて固定してください。

※ジャイロの取付は必ず付属のセンサーテープをカットせずそのままの大きさで<br>- 使用し、ヤンサーテーブの中央(縦横均等)に取付けてください。このテープ 使用し、センサーテーブの中央(縦横均等)に取付けてください。このテーブ<br>はヘリコプターからの振動を効果的に吸収するように設計されています。

※センサー底面および機体取付部分の油分はクリーナー等で拭き取っておきます。

### 振動について

- ※ 使用するにしたがって、センサーテープのコーナー付近からスポンジが裂け こ。<br>こくる場合があります。この状態で飛行させると、振動吸収が充分行われな<br>いばかりでなく、ジャイロ脱落の危険があります。飛行前には必ずセンサー ジャイロ脱落の危険があります。飛行前には必ずセンサ の取付状態を確認し、スポンジが裂けている場合は新しいものと交換してく ださい。
- ※機体側からの振動が、センサーの許容値を超えるとジャイロ動作に影響を与<br>- え、**細かな揺れや、ピクツキ現象が発生します。**
- ※ ヘリからは様々な周波数の振動が発生します。見た目には振動が発生してい ないようでも、高い周波数の振動によりジャイロに誤動作を発生させること もあります。

※**基本的な対策はヘリから発生している振動源の対策を行ってください**。問題<br>- が解決しない場合、別の場所にセンサーを取り付けてみると改善する場合が あります。

### その他

※その他、電磁ノイズにより、ジャイロ動作に影響を与える場合があります。 ジャイロセンサーはモーターコントローラー、サーボ、およびドライブモー ターからできるだけ離して取り付けてください。

### **╱╱◇ CGY750 を電動へリに使用する場合**

### 危険

### 電動ヘリに使用する場合

設定時は必ず、モーターへの配線をはずして、モーターが回転 しない状態にする。

■不意にモーターが回転し死亡や大ケガをしたり機体、その他に損害をあた える危険性があります。

電動ヘリでガバナー機能を使用する場合 CGY750 のオペ レーションモードは Gyro+Gov、ガバナーを使用しない場合は Gyro+THR にします。ESC( モーターコントローラー)は、TH/ E2 に接続します。

必ず ESC からモーターへの配線をはずしてモーターが回転 しない状態で接続 / 設定してください。一時的にガバナーや ESC の動作テストを行う場合は、ヘリからメインローター、 テールローターをはずして、回転部に触れないように十分安 全に考慮してテストしてください。

CGY750 を電動ヘリでガバナー使用する設定ポイントは、 この説明書の最後に記述されていますので、ご参照ください。

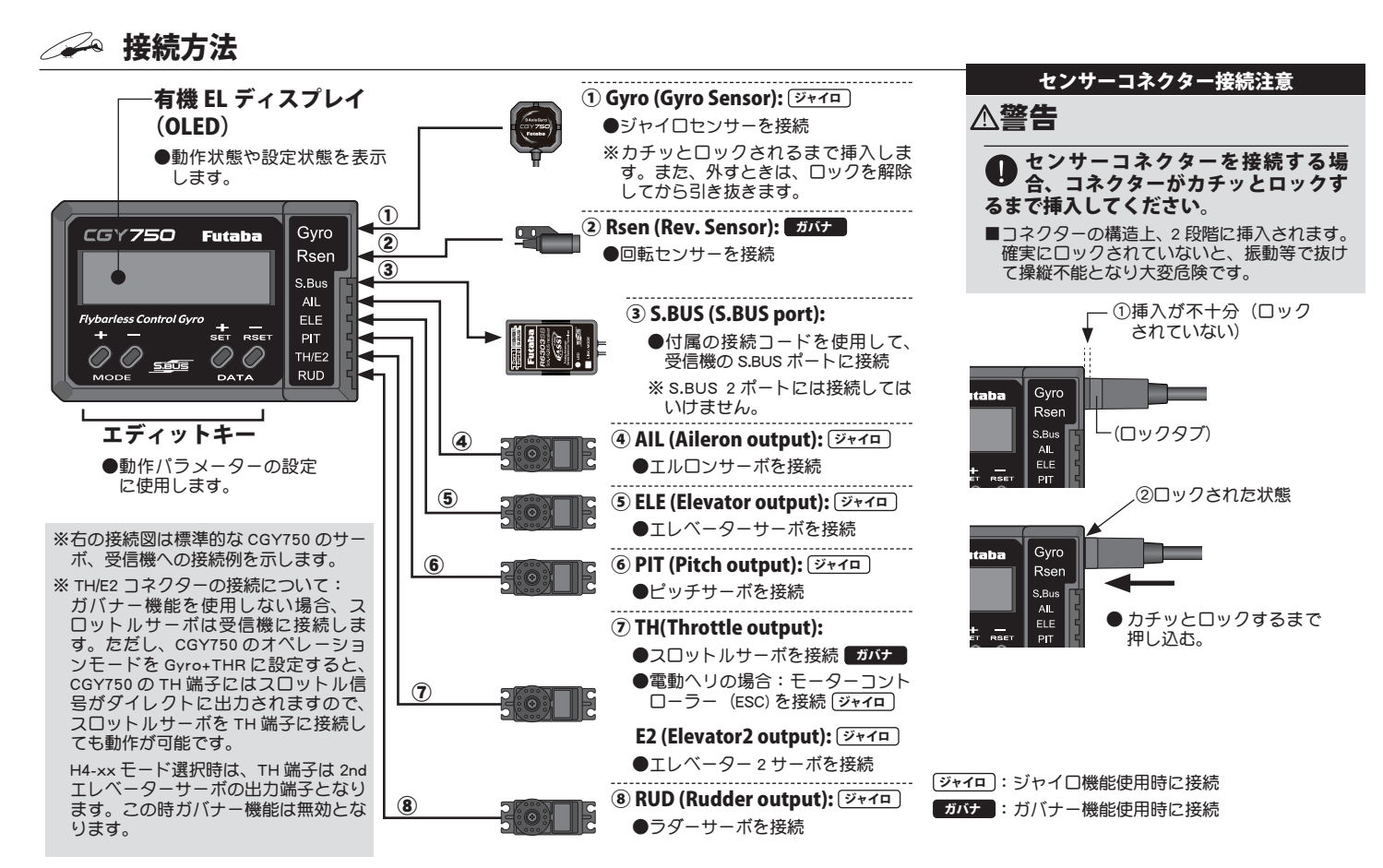

### **受信機、センサー、サーボの接続**

CGY750 は S.BUS 受信機が必要です。CGY750 の S.BUS ポー トと S.BUS 受信機の S.BUS ポートを付属の接続コードでつな ぎます。ヘリコプターの各サーボを上図のように接続します。 各配線は、振動による抜けや断線に気をつけてやわらかく固 定します。

### **S.BUS チャンネル設定**

S.BUS 機能を正常に動作させるには、送信機の各ファンク ションのチャンネル番号と、S.BUS のチャンネル番号を一致 させる操作が必要です。方法は以下の通りです。

### チャンネルの設定

- ① CGY750 の S.BUS Basic メニューを開きます。
- ② MODE+ キーを押すと、AIL チャンネルセッティングメニューが開き ます。送信機のエルロンチャンネルを確認し、DATA+/- キーを押し こ・・・・・・・・・・・。<br>てチャンネルが一致するようにセットします。
- ③次に MODE+ キーを押すと、ELE チャンネルのセッティングメニュー となります。エレベーターチャンネルを送信機のチャンネルに合 わせます。
- ④上記と同様な操作を行い、THR(スロットル)、RUD(ラダー)、PIT(ピッ チ)、AGn(エルロンジャイロゲイン)、EGn(エレベータージャイロゲ イン)、RGn(ラダージャイロゲイン)、RPM( ガバナー回転数 )、Gvs(ガ バナー on/off チャンネル)、の各チャンネルを送信機に合わせます。

⑤送信機のチャンネルが不足している場合は、Gvs、AGn、EGn チャ ンネルを使用しなくても CGY750 の動作は可能です。使用しない 場合は、チャンネル設定を INH に設定します。

 Gvs を使用しない場合は、ガバナーのオン、オフはスティックスイッ チで行います。

 AGn,EGn を使用しない場合は、エルロン、エレベーターのジャイ ロゲインは、CGY750 本体の、AGn,EGn メニューで直接設定します。 こっちゃ、<br>この場合、AVCS、ノーマルモードは固定されますので、動作モー ドの変更は、Wrk.Mode で Normal または AVCS モードに設定します。 Normal モードは、エルロン、エレベーターのトリムを取る時に使 用します。通常飛行時は、AVCS モードに設定します。

### ガバナーの取付

#### ガバナ

ガバナー機能を使用する場合、回転数を検知するために、機体にガバナー<br>ンサーとマグネットを搭載する必要があります。N下の方法で、クーリ センサーとマグネットを搭載する必要があります。以下の方法で、 ングファン側(エンジン機の場合)を加工して付属のマグネットを取り付け、 この回転数を読みとれる位置に磁気センサーを固定します。

### ● マグネットおよびセンサー取り付けの概略図

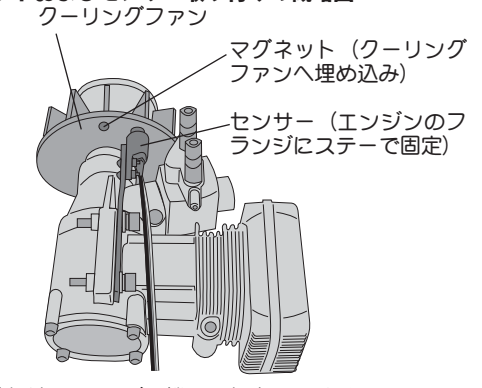

※上記取付け例はエンジン機の一例を示します。

※マフラー側に取り付ける場合もニードル側の取付を参考にしてくだ さい。

※センサーの取付位置によってセンサーとステーの取付方向を変える 必要があります。

※機体によってはセンサーステーを使わずに機体のフレームに直接セ ンサーを取り付けます。

### マグネット動作面の確認方法

マグネットを取り付ける前に次の方法でマグネットの動作 方向を確認します。

●センサーの先端にマグネットを近づけ、動作する面(極性)を確 認する。 センサー

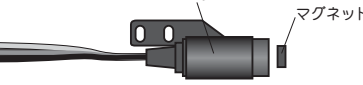

※表示の数値が上がる面が動作する面です。後でマグネットを取り付ける際に この面をセンサー側にして取り付けます。その面がわかるようにマジック等 ここここ<br>で印を付けてください。

### センサー位置の微調整

- マグネットおよびセンサーを搭載後、下記の方法で、セン サーの取り付け位置を微調整します。
- ●センサーの出力が60%以上になるようにセンサーの位置を調整する。

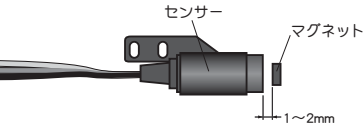

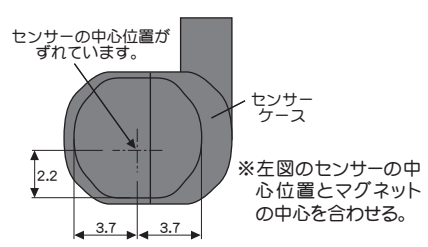

### マグネットの取付

下記の方法でマグネットを取り付けます。

①マグネットを取り付ける前に、ガバナー・ベーシック設定の「⑫ 回転センサーテスト」の項目で、マグネットの動作する面を確認 する。

### クーリングファンへの取付加工

②取り付け位置に穴を開ける。

- ※直径 4.1mm、深さ 1.5 ~ 1.7mm 程度の穴。
- ③その穴にマグネットを出力が出る方向に固定する。
- ※エポキシ系の接着剤(30 分以上で固まるもの)を使用。

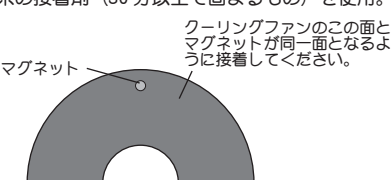

※バランス上で、振動等が気になる場合は、反対側へ予備のマグネットを極性を 逆にして(出力がでないようにして)取り付けてバランスを取ってください。

### ガバナーセンサーの取付

下記の方法でセンサーを取り付けます。

- . . . . . ①センサーをセンサーステーに取り付ける。(仮組立)
- ※センサーの取付は付属のビスおよびワッシャーを使用してセンサーステー へ取り付けてください。

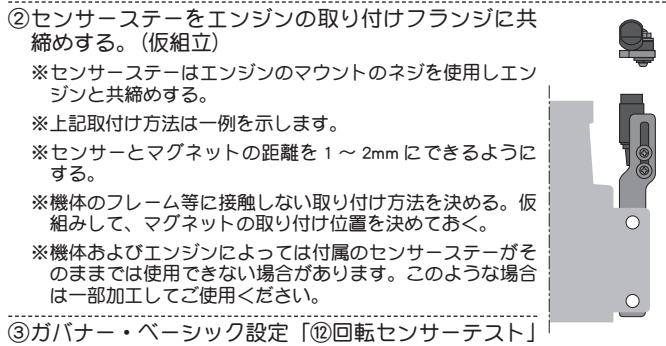

の項目でセンサー位置を微調整する。

- **40センサーの位置調整が終了したら、仮組立で仮止めしていたネジ** 類をゆるまないように本締めし、最終的な組立の状態とする。
- ⑤再度センサー出力を確認する。

### スロットルサーボの取付

- 下記の方法でスロットルサーボを搭載します。
- まず、送信機側の設定を行います。
- ※下記送信機設定例は弊社製ガバナー用ミキシングを使用した場合の例を示し ます。ご使用のシステムに合わせて読み替えてください。

### 送信機側の設定

- ① スロットルチャンネルおよびガバナー回転数設定チャンネルの舵 角設定(ATV/AFR/EPA)を両方向ともに 100% に設定する。 ②ガバナーミキシングを有効にする。
- 
- ③送信機の取扱説明書に従って、回転数設定のキャリブレーション 操作を行う。
	- ※キャリブレーション操作はガバナー・ベーシック設定の「②回転数設定」 画面の状態で行います。
- ※これにより、送信機側から直読の回転数設定が可能となります。
- ④ガバナーミキシングの設定画面でコンディション毎に回転数を仮 設定する。
- ⑤ガバナーを使用する場合、スロットルフェイルセーフの設定は、 通常のスロットルチャンネルのサーボポジションの設定以外にガ バナーを OFF させる設定が必要です。
	- ※ガバナー ON/OFF チャンネル(設定時)または回転数設定チャンネルのフェ イルセーフ機能で、フェイルセーフポジションをガバナーがOFF となる位 置に設定します。

次に CGY750 側の設定を行います。

### 警告

サーボタイプが選択されるまではガバナーにサーボを接続し  $\bigotimes_{\sigma}^{\sigma-\sigma}$ 

■サーボタイプが違っていると CGY750 またはサーボ故障の原因となります。

### CGY750 側の設定

①ガバナー・ベーシック設定の「⑤サーボタイプ選択」の項目で、 使用するサーボに合せてサーボタイプを選択します。

- ②次に、スロットルサーボを機体に搭載し、ガバナーに接続します。 ③スロットルスティック中立の状態で、サーボホーンを図のように スコット ルスプ コックスエン ぶぶこ、 ファンボン<br>プッシュロッドと直角となるように取り付けます。
	- ※使用しない側のホーンは切り取ります。

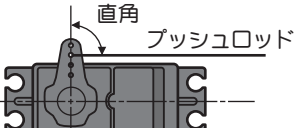

- ※サーボホーンに、機体側に付属のボールを取り付けてください。(機体メー カーの指示を基準に搭載します。)
- ※ホーン止めビスを取り付けます。
- ④スロットルスティックをスローからハイに操作してみて、サーボ <sub>ン</sub>、デバング・ファビスコール DVITTD AAHTO この こ、フ<br>の動作方向を確認する。逆に動作する場合は送信機のリバース機 能で方向を合せます。
- ⑤ガバナー・ベーシック設定メニューの「⑩サーボリミットポイン ト設定」の項目で、スロットルサーボのリミットポイントを設定 する。
- ※サーボのダメージを防ぐため、ボールの上にリンケージを保持する。リミッ トの設定が終了後、リンケージを接続します。スロットル動作範囲全域で - こはたった、 ファリーフェ
- ⑥ガバナー・ベーシック設定メニューの「③ギヤ比設定」の項目で、 メインシャフトのギヤ比を設定します。
- ⑦ガバナー・ベーシック設定メニューの「⑥スティックスイッチ」、「⑦ ガバナー ON/OFF スイッチ」の項目でガバナー機能の ON/OFF 方法 を設定します。
- ⑧ガバナー・ベーシック設定メニューの「⑧バッテリーフェイルセー フ設定」の項目で、サーボポジションを設定します。
- ⑨ガバナー・ベーシック設定メニューの「⑨ヨーレート補正」の項 目で、センサー取付方向およびメインローター回転方向を選択し ます。

これでガバナーの基本設定が完了です。

### スロットルサーボリンケージの注意点

ガバナーを有効に使うため、サーボリンケージのときに次の点に ご注意ください。 ..................................

●サーボの動作範囲はできるだけ大きく取る。

送信機側のエンドポイント(ATV/EPA)機能、AFR 機能等の舵角設定は できるだけ 100% に近い値とする。

●ガバナーが OFF の状態で飛行を行い、スティックワークに対して、 エンジンがスムーズに反応するようにニードル調整をしてくださ い。

濃い混合気でのエンジンのカブリや、過度に薄い混合気が原因で、 エンジンの反応が極端に違うポイントがある場合は、ガバナーの 性能を充分出し切れない場合があります。

### 機体の振動対策

機体フレームの強度不足、エンジンマウントのひずみや取付が不 十分な場合、エンジンにかかる振動が増加します。エンジンの振動は、 回転数の不安定さを誘発します。このような状態でガバナーを使っ てもガバナーの持つ性能を充分発揮できません。エンジンの振動対 策を充分行ってください。

### チューンドサイレンサーの使用

チューンドパイプ型サイレンサーを使う場合、エンジンのスロッ トルレスポンスがノーマルマフラーと比較して、大きく異なる場合 があります。エンジン回転数がスロットル開度に比例して変化する ようにニードル調整(およびパイプ長の調整)を行ってください。 エンジン回転がリニヤに変化しない場合や、急激にパイプ・インす るようなマフラーは、ガバナーの性能を出せません。

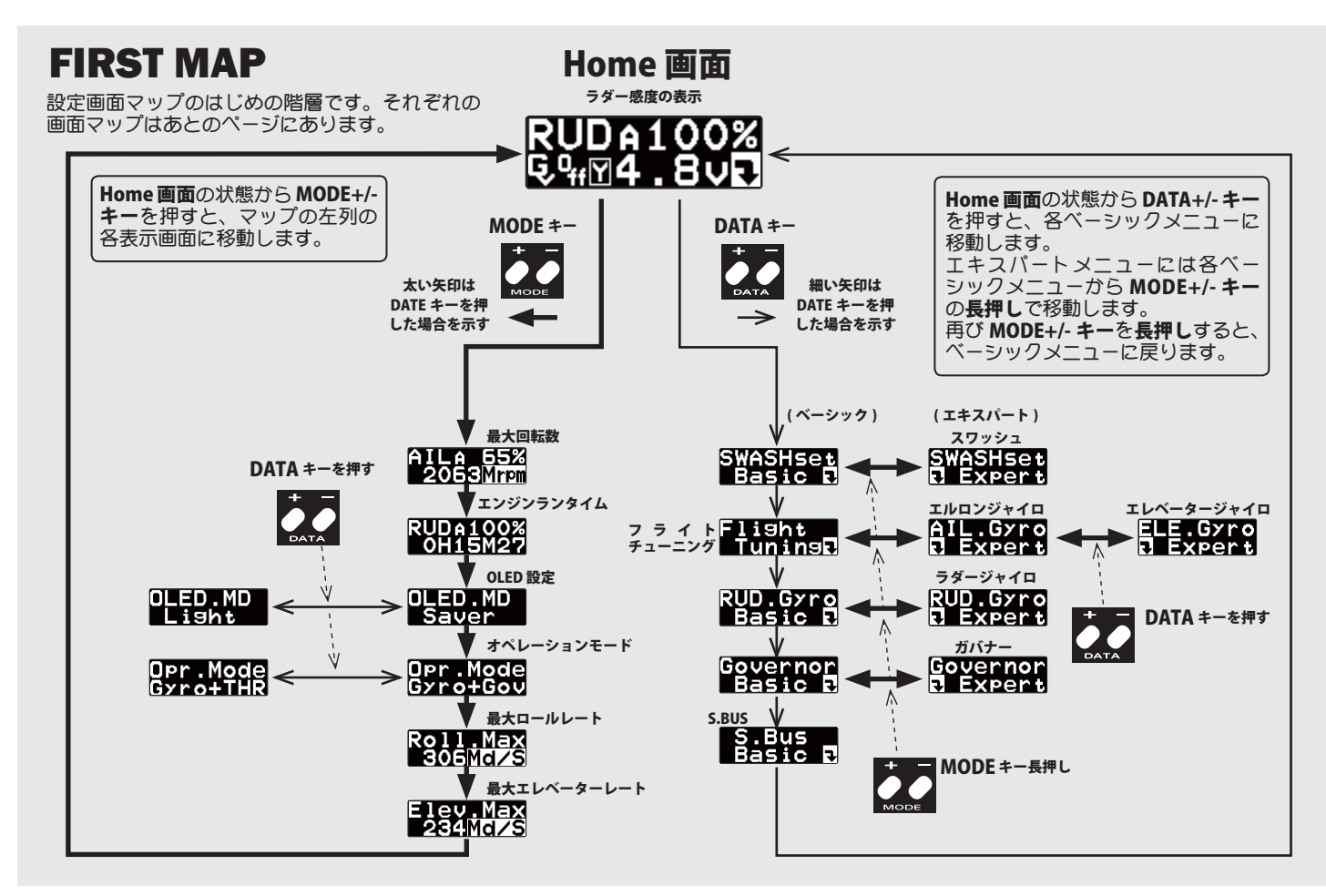

### △ オープニング画面

電源を ON にすると、CGY750 が起動し、自動的に初期化が行われます。 初期化が終了すると、CGY750 は動作状態となり、ホーム画面に移動し ます。初期化は受信機からの信号を受信後、約 3 秒かかります。

### ブートアップ画面

電源投入後に表示される画面です。上段は、機器の識別コード、下 段はファームウェアのバージョンを示しています。

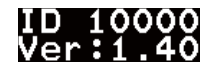

### 初期化画面

内部の初期化中の画面です。ヘリコプターのフリップイメージが表 示されます。正常に初期化が終了すると、ラダーサーボが左右に、スワッ シュサーボが上下に反復動作をして初期化終了を知らせます。その後 ホーム画面に移動し動作可能状態になります。この間ヘリは固定して、 動かないようにしてください。

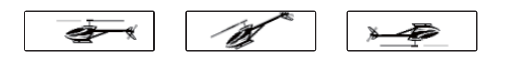

# ノン ホーム画面

CGY750 は正常起動後、ホーム画面に移動します。表示上段は、ジャ イロ感度表示、下段はガバナー動作モード表示となります。ジャイロ 感度表示は、約 2 秒ごとにラダー、エルロン、エレベーターの感度表 示が切替わります。オペレーションモードを、Gyro+THR または、スワッ シュモードを H4-xx モードに選択した時は、ガバナーはオフとなり、ジャ イロのみ動作時のホーム画面になります。

### 起動後のホーム画面

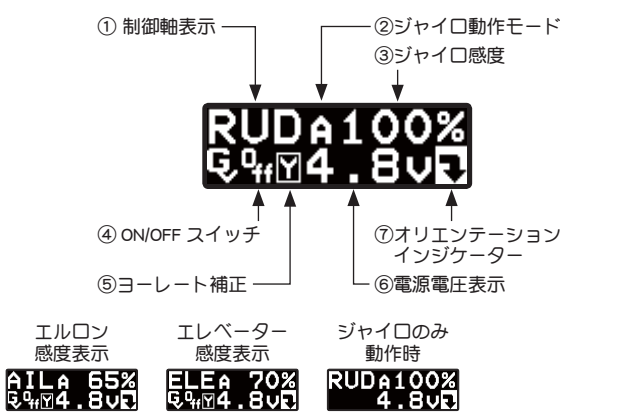

①制御軸表示: ジャイロ

制御軸を示します。約 2 秒ごとに RUD, AIL, ELE と表示が切替わり ます。

### ②ジャイロ動作モード: ジャイロ

AVCS またはノーマルの動作表示を行います。AVCS モード時、ラ ダーニュートラルがズレている時は "A" 表示が反転表示されます。エ ルロン、エレベーター軸も同様の表示を行います。

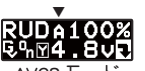

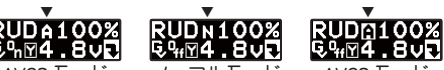

動作時

動作時 **AVCS** ニュートラルズレ

AVCS モード時、ラダースティックを高速(1 往復 1 秒以内)に左 右に 2 往復以上振り、ニュートラルに戻すと、AVCS 量がリセットさ れ、ラダーサーボはニュートラル位置に移動します。その時に "-----" が表示されます。

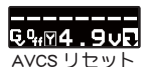

こり りんきょう

感度切替えスイッチを、AVCS とノーマルに切替えられるよう設定 した状態で、切替えスイッチを、高速(1 秒以内)の間隔で、ノーマ ル→ AVCS →ノーマル→ AVCS と動かすと、送信機のラダーニュー トラル位置がジャイロ側に記憶されます。この操作は、ノーマルモー ドでヘリを飛行させ、ラダートリムを取り直した後に、AVCS モード

動作時のラダーニュートラル位置の更新に使います。更新が終了す ると、"\*\*\*\*\*" が表示されます。

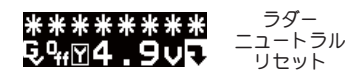

 CGY750 を AVCS モード側で電源を ON にすると、その時のラダース ティック位置をラダーニュートラル位置として記憶更新します。した がって、電源 ON 時、初期化完了までは、送信機のラダーはニュートラ ル位置に固定してください。

本機能は、エルロンジャイロ、エレベータージャイロにも共通の 機能です。 

③ジャイロ感度: ジャイロ

ジャイロの動作感度を表示します。

④ ON/OFF スイッチ: ガバナ

ガバナー機能の ON/OFF スイッチの状態を示します。"On" 表示にな るとガバナー機能が動作状態となります。

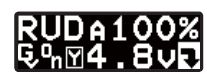

⑤ヨーレート補正: ガバナ

ガバナー機能の、ピルエット時の回転数補正機能が有効の時、表 示されます。機能が無効の場合は、何も表示されません。

⑥電源電圧表示

供給される電源の電圧を表示します。バッテリーフェイルセーフ ーン。こころ。<br>電圧(BFS)の設定電圧以下となると、 ローバッテリーアラームが表示 されます。

⑦オリエンテーションインジケーター

操作ガイド表示です。直下にある、DATA +/‒ キー操作が有効であ ることを表しています。ホーム画面の場合、DATA +/‒ キーを押すと、 ジャイロセッティングモードに切替わります。

### 回転数表示 ガバナ

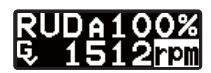

ガバナー機能を使用時、エンジンが始動されると、自動的に電源電 圧表示が、エンジン回転数表示に切替わります。またエンジンが停止 すると、電源電圧表示に戻ります。回転数表示は、ガバナー・エキスパー ト設定のディスプレーモードの切替により、メインローター回転数ま たは、エンジン回転数表示を選択できます。ガバナー動作が ON になる と、rpm 表示が低速点滅となります。エンジン回転数が、設定回転数の ± 2% 以内に収まると、rpm 表示は高速点滅となります。更に、± 1% 以内に収まると、rpm 表示は反転表示となり、回転数がロックされたこ とを示します。

### サブホーム画面

ホーム画面表示時、MODE +/‒ キーを押すごとに、表示画面の下行が、 電源電圧表示→最高回転数表示→エンジンランタイム表示→ OLED 表示 - ニーニー☆、 ☆☆☆☆☆☆☆、 エンシンシン<br>モード→オペレーションモードと切替わります。

①最高回転数表示: ガバナ

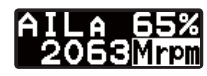

動作中のエンジン最大回転数を表示します。ホーム画面表示の 状態で、MODE + キーを押すと最高回転数表示画面に変わります。 DATA + または ‒ キーを 1 秒以上長押しすると、表示はリセットされ ます。回転数表示はリセットされるまで、電源を切ってもメモリー に記憶されます。

②エンジンランタイム表示: ガバナ

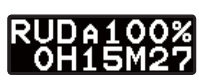

エンジンの稼動時間を表示します。ホーム画面表示状態で、MODE + キーを 2 回押すと、ランタイム表示に切替わります。100 時間まで は、秒単位の表示となり、xxHxxMxx が表示されます。100 時間を越 えると、分単位の表示となり、xxxxHxxM の表示となります。DATA + または – キーを 1 秒以上長押しすると、時間はリセットされます。<br>ランタイム時間はリセットされるまで、電源を切ってもメモリーに 記憶されます。

③ OLED 表示モード 初期設定:Saver

OLED.MD<br>| Saver

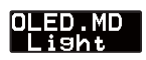

OLED の表示モードを設定します。Saver モードは、キー無操作時

間が、約 60 秒経過すると、表示輝度を落とし、パワーセーブモード となります。どれかのキーを押すと輝度は元に戻ります。Light モー ドは常に最大輝度で表示を行います。DATA +/‒ キーを押すごとに、 モードが切替わります。 

④オペレーションモード 初期設定:Gyro+Gov

Opr.Mode Opr.Mode Opr.Mode<br>Gyro+Gov Gyro+THR Gyro+H4

CGY750 の動作モードを設定します。初期設定は、Gyro+Gov モー ドです。ガバナーを使用しない場合は、Gyro+THR を選択します。こ の場合、TH 端子には、スロットル信号がスルーで出力されます。また、 スワッシュモードを H4-xx モードに設定した場合は、表示は Gyro+H4 スファフュヒートとハイベモートに吸足した场とは、

警告 動作モードを切替えた場合、必ず再起動してください。 ■そのまま使用すると異常動作となります。

⑤ ロールマックスレート表示 ジャイロ

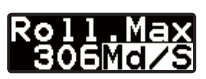

飛行時のロールレートの最大値を表示します。電源をオフすると データはリセットされます。レートを確認したい場合は、飛行後電 源をオンのままとしてください。

⑥ エレベーターマックスレート表示 ジャイロ

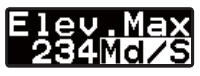

飛行時のエレベーターレートの最大値を表示します。電源をオフ するとデータはリセットされます。レートを確認したい場合は、飛 行後電源をオンのままとしてください。

### ワーニング表示

### ガバナー動作ワーニング表示 あたい

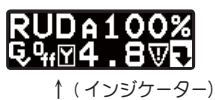

電源を ON したときに、ガバナースイッチが ON 状態となっている場合、 図のワーニングインジケーターが点滅します。ワーニング状態では、ガバ ナーは ON にはなりません。一度 ON 状態を解除するとこのインジケーター は消え、ガバナーは動作可能状態となります。エンジン始動時は必ずガバ ナーは OFF 状態としてください。

センサーエラー ジャイロ

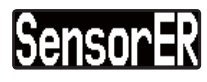

ジャイロセンサーに異常が発生しているときに表示されます。ジャ イロ動作はしません。

ローバッテリーアラーム

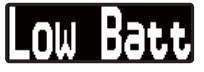

電源電圧が、バッテリーフェイルセーフ電圧(BFS)の設定電圧以下に なると表示されます。ガバナー動作時にローバッテリー状態が 1 秒以 上継続すると、ローバッテリーアラーム状態となり、ガバナー動作は OFF となります。ガバナー・ベーシックメニューの B/FS 機能でバッテ リーフェールセーフ機能を有効に設定している場合、バッテリーフェー ルセーフ動作に移行し、B/FS 機能で設定したスロットル位置にサーボ が移動します。この状態で、スロットルスティックを最スロー位置と すると、30 秒間、バッテリーフェールセーフ動作は一時的に解除され、 スロットルサーボは送信機のスティック動作に追従します。30 秒を経 過すると、再びバッテリーフェールセーフ設定位置にサーボが固定さ れます。バッテリーフェールセーフ状態となった時は、速やかにヘリ を着陸させ、ヘリを停止させ、バッテリーの充電を行ってください。

メモリー書き込み表示

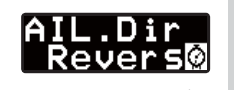

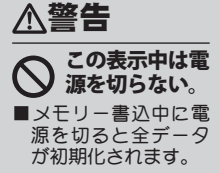

データ設定を変更した時、メモリーにデー タを書き込む間、画面右下に時計シンボルが 点滅します。

S.BUS ベーシック設定

使用する送信機に合わせて、各ファンクションの CH 設定をします。CGY750 は S.BUS 受信機が必要です。使用しないファンクションは INH に設定します。

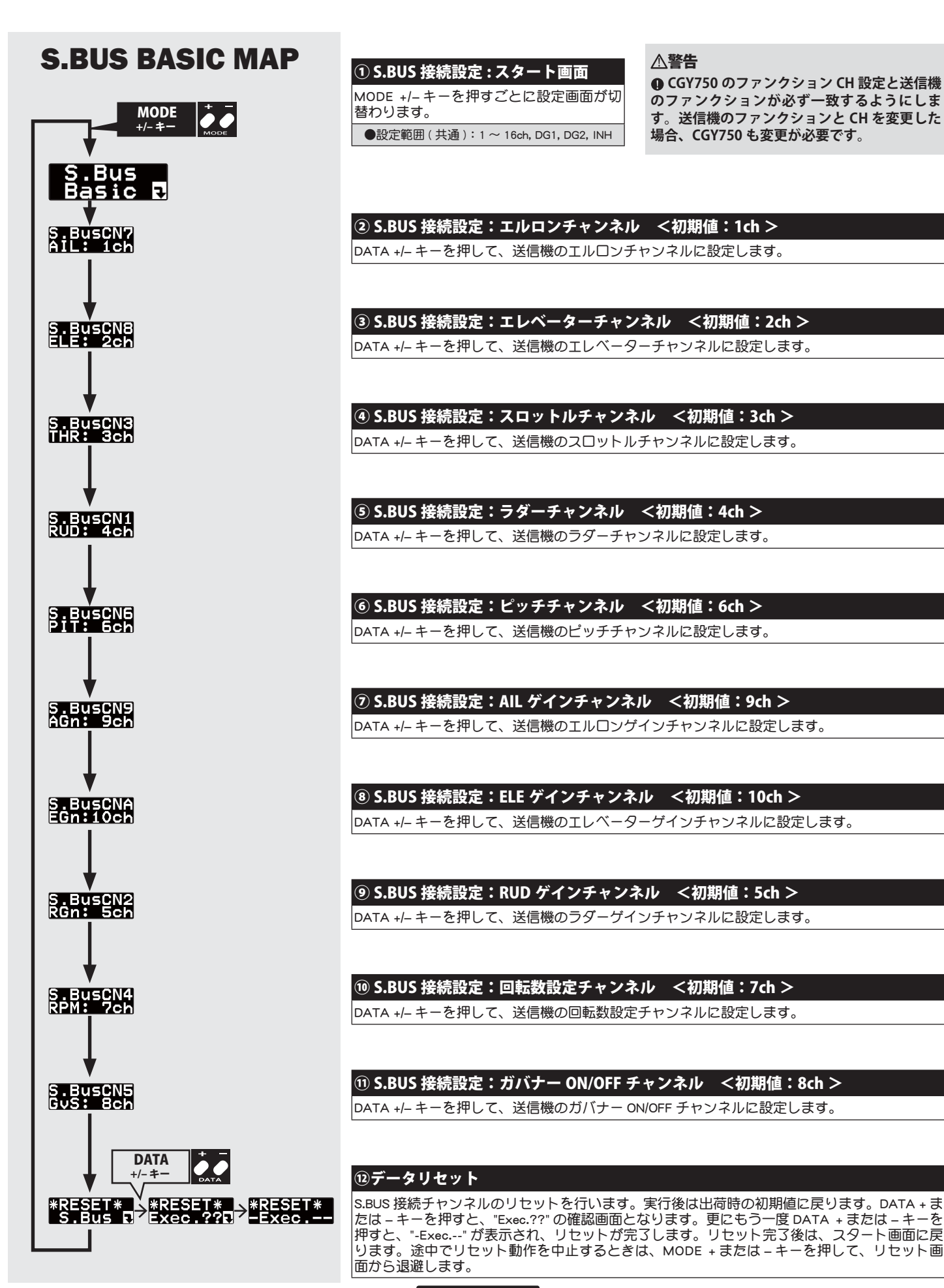

スワッシュベーシック設定

スワッシュ動作の基本設定を行います。エルロン/エレベータージャイロを使用時は必ずこのスワッシュ・ベーシック設定を行ってください。

ジャイロ

# SWASH BASIC MAP. 1/3

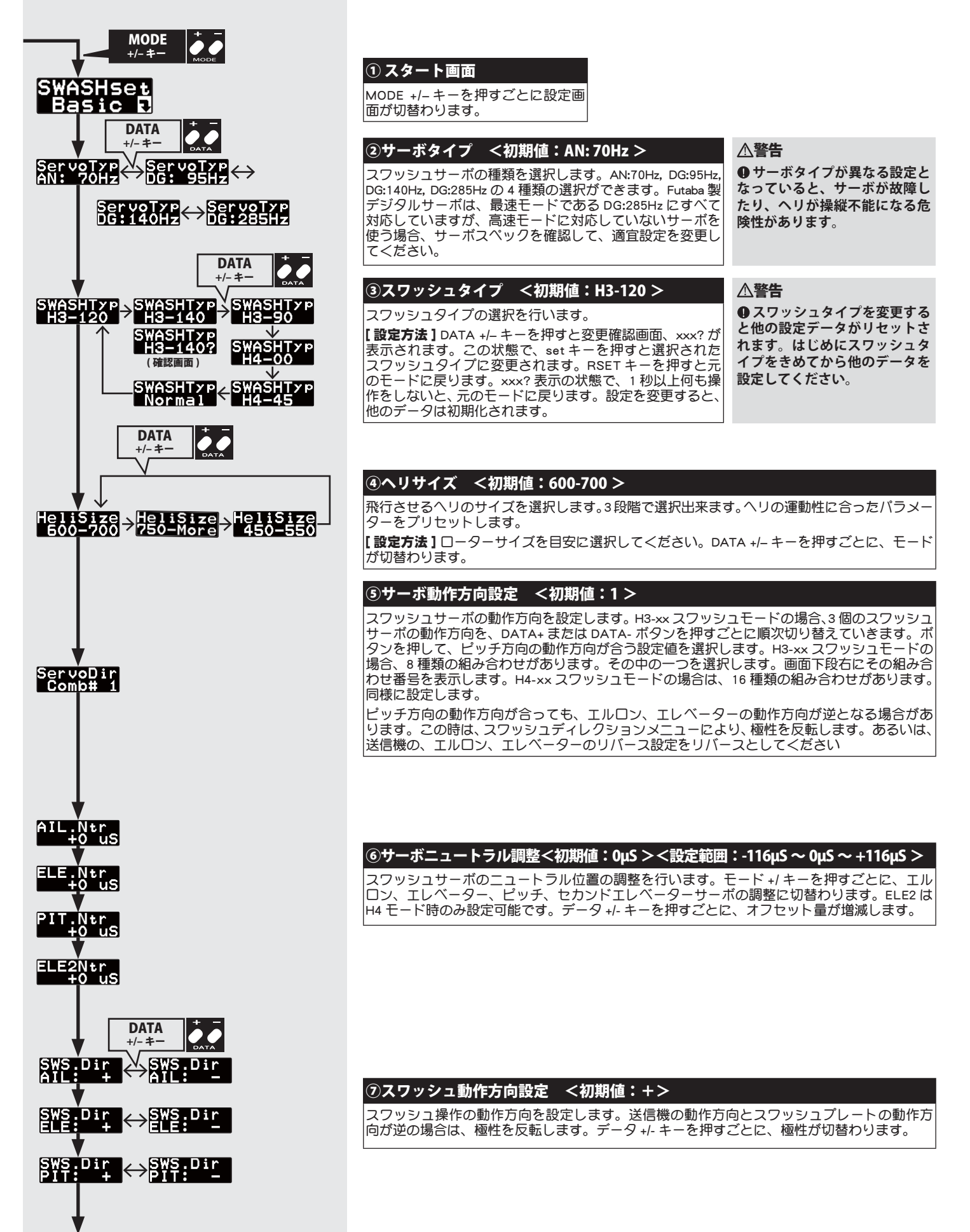

# SWASH BASIC MAP. 2/3

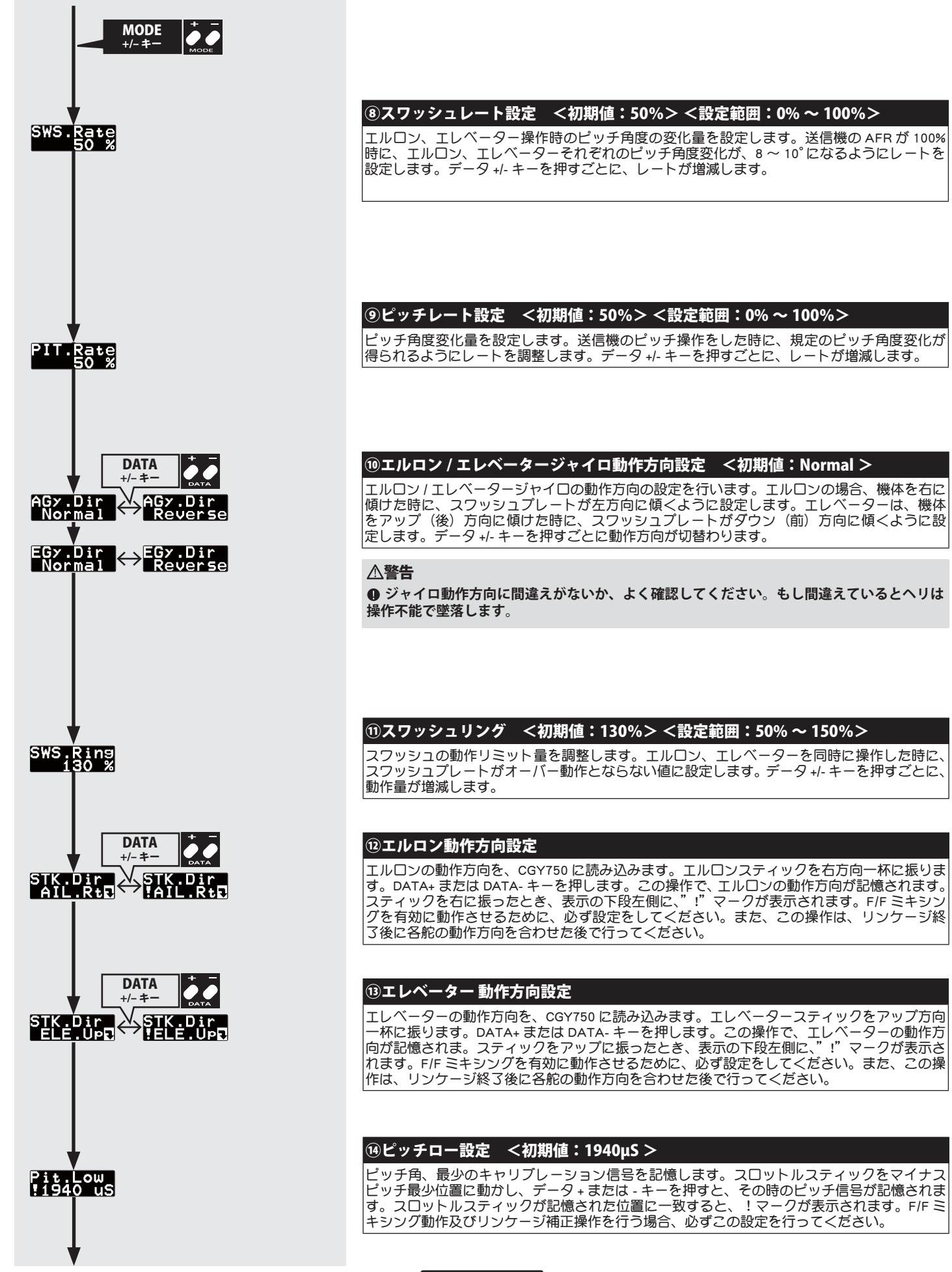

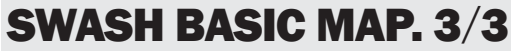

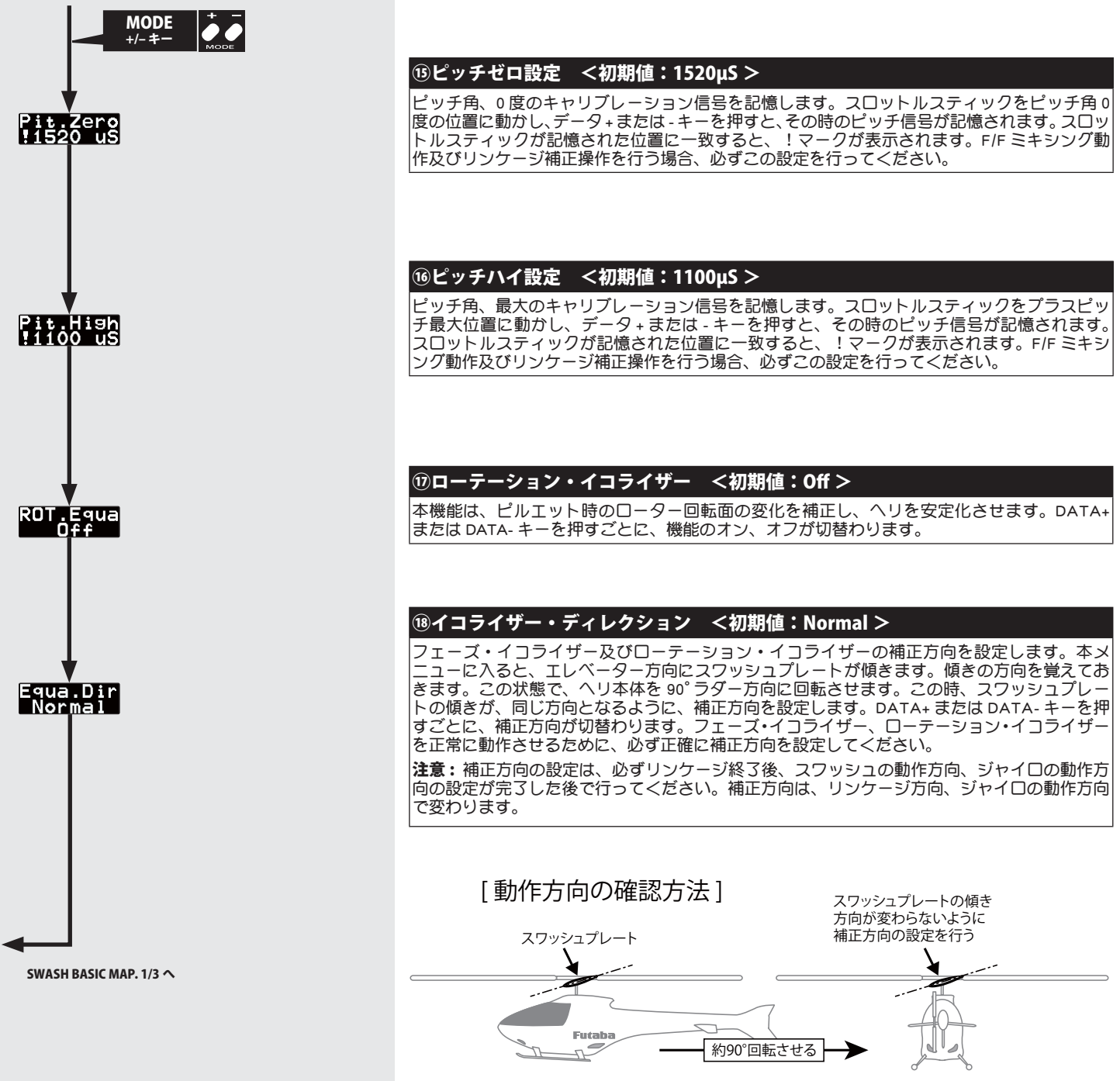

#### スワッシュサーボの搭載 / 設定 ジャイロ

CGY750 は以下の 6 種のスワッシュプレートに対応します。

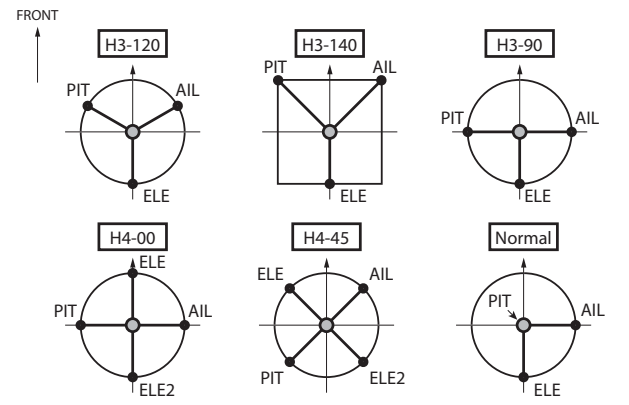

### サーボ動作方向の設定方法

① 機体のスワッシュタイプに合わせて、上の図のようにサーボを配 置します。

### ② (送信機側の初期設定)

### 送信機の設定はヘリのスワッシュタイプにかかわら ずノーマルリンケージのスワッシュタイプ(H-1)に設 定します。

※スワッシュミキシングはジャイロ側で行います。

エルロン、エレベーター、ピッチのリバース設定は、ノーマル側 に設定します。

エルロン、エレベーター、ピッチの動作量(ATV/AFR/EPA)を 100% に設定します。

### ③(スワッシュプレートタイプの設定)

 スワッシュ・ベーシックメニューの SWASH Type を開きます。使 用する機体のスワッシュプレートタイプに合わせます。 ※上のスワッシュタイプの図を参照。

### ④(サーボタイプの設定)

 スワッシュ・ベーシックメニューの ServoType を開きます。スワッ シュを制御するサーボのタイプを選択します。 ※使用するサーボは、デジタルサーボの使用を推奨します。

#### ⑤(ニュートラル調整)

 送信機のピッチスティックをセンター位置にします。ピッチ角 0° の位置です。

スフッシュ・ベーシックメニュー中の、AIL.ntr、ELE.ntr、PIT.ntr<br>を調整して、サーボホーンがリンケージロッドと直角になるよう を調整して、サーボホーンがリンケージロッドと直角になるよう にニュートラル位置を合わせます。

 この状態で、スワッシュプレート面がローターシャフトと直角に なるよう、リンケージロッドの長さを調整します。

※このポイントが動作基準点となります。

### ⑥(動作方向の設定)

 スワッシュ・ベーシックメニューの ServoDir を開きます。H3-xx スワッシュモードの場合、3 個のスワッシュサーボの動作方向を、 DATA+またはDATA-ボタンを押すごとに順次切り替えていきます。 ボタンを押して、ピッチ方向の動作方向が合う設定値を選択しま す。H3-xx スワッシュモードの場合、8 種類の組み合わせがありま す。その中の一つを選択します。画面下段右にその組み合わせ番 号を表示します。H4-xx スワッシュモードの場合は、16 種類の組 み合わせがあります。同様に設定します。 ピッチ方向の動作方向が合っても、エルロン、エレベーター方向 がリバースとなる場合があります。この時は、送信機の、エルロン、

エレベーターのリバース設定をリバースとしてください。または、 スワッシュ・ベーシック設定メニュー中のエルロン、エレベーター のスワッシュレートの極性を反転してください。

### 舵角調整

エルロン、エレベーター、ピッチの舵角調整は、スワッシュ・ベー シックメニュー中の、AIL.Rate、ELE.Rate、PIT.Rate で規定のピッチ 変化が取れるように調整します。

※送信機のエルロン、エレベーター、ピッチの舵角調整(ATV/AFR/EPA)は 100% とする。 

### スワッシュリングの設定

スワッシュ・ベーシックメニューの SWS Ring を開きます。スワッ シュプレートの最大傾き量を設定します。

※ピッチ最大、最小時にエルロン、エレベーターを同時に最大に振ったとき に、リンケージが干渉しない最大値に値を設定します。

. . . . . . . . . . . . . . . .

リンケージ補正方法

以下に、 H3-120 スワッシュモードを例に、リンケージ補正方法を 説明します。

※送信機の設定は、各舵の動作角度が最大となるフライトコンディションを

選択します。

### ①(ピッチキャリブレーション)

下記の方法でピッチ角度を読み込みます。

 ピッチスティックをセンター位置にします。スワッシュ・エキス パートメニューの、Pit.Zero を開き、SET ボタンを押します。 ※ピッチゼロの位置が記憶されます。

 ピッチスティックを最少にします。Pit.Low を開き、SET ボタンを 押します。

※最少ピッチ位置が記憶されます。

 ピッチスティックを最大にします。Pit.High を開き、SET ボタンを 押します。

※最大ピッチ位置が記憶されます。

### ②(ピッチ方向の補正)

 ピッチスティックを動かし、最大ピッチ時にスワッシュプレート が水平になっているか確認します。

 もし傾きがあるようであれば、スワッシュ・エキスパートメニュー の、PIT → AIL、 PIT → ELE のレートを調整し、スワッシュプレー トが水平になるように調整します。

最少ピッチ時も同様に調整します。

### ③(エルロン方向の補正)

[ピッチスティックセンター時] この位置で、エルロンスティックを左右に動かします。この時、ピッ チ方向への干渉およびエレベーター方向へ干渉がないか確認しま す。

 もし干渉がある場合は、スワッシュ・エキスパートメニューの、 AIL → PIT のレートを調整して、干渉が最少になるように調整しま す。

エルロンを左右両方向で調整します。

[ ピッチスティック最大時 ]

- ニテラ・...<br>スワッシュ・エキスパートメニューの SWcp.AIL を開きます。エル ロンスティックを左右に動かし、ピッチまたはエレベーター方向 の干渉が最少となるように左右両方向のレートを調整します。

※ SWcp.AIL レートを調整しても、干渉が増加する場合は、補正方向が逆です。 CpA.Dir を開き、補正方向を Minus に設定します。 [ピッチスティック最小時]

 同様にエルロンスティックを動かした時に、干渉が最少となるよ うに SWcp.AIL のレートを調整します。

### ④(エレベーター方向の補正)

[ピッチスティックセンター時] この位置で、エレベータースティックを上下に動かします。この時、 ピッチ方向への干渉およびエルロン方向への干渉がないか確認しま す。

 もし干渉がある場合は、スワッシュ・エキスパートメニューの、 ELE → PIT、 ELE → AIL のレートを調整して、干渉が最少になるよ うに調整します。

エレベーター、アップダウン両方向で調整します。

[ピッチスティック最大時]

 スワッシュ・エキスパートメニューの SWcp.ELE メニューを開きま す。エレベータースティックを左右に動かし、ピッチまたはエル ロン方向の干渉が最少となるようにアップダウン両方向のレート を調整します。

※ SWcp.ELE レートを調整しても、干渉が増加する場合は、補正方向が逆です。 CpE.Dir を開き、補正方向を Minus に設定します。

[ピッチスティック最小時]

 同様にエレベータースティックを動かした時に、干渉が最小とな るように SWcp.ELE のレートを調整します。

[エレベーター高速操作時]

 スワッシュ・エキスパートメニューの、SpeedCmp を開きます。エ レベータースティックを高速で動かした時に、ピッチ方向への干 渉が最小になるように、エルロン、ピッチサーボのスピードを調 整します。

# フライトチューニング設定(エルロン / エレベーター)

**フライトチューニングでは、ヘリのロール / ピッチ (エルロン / エレベーター)軸のの制御を設定します。** 

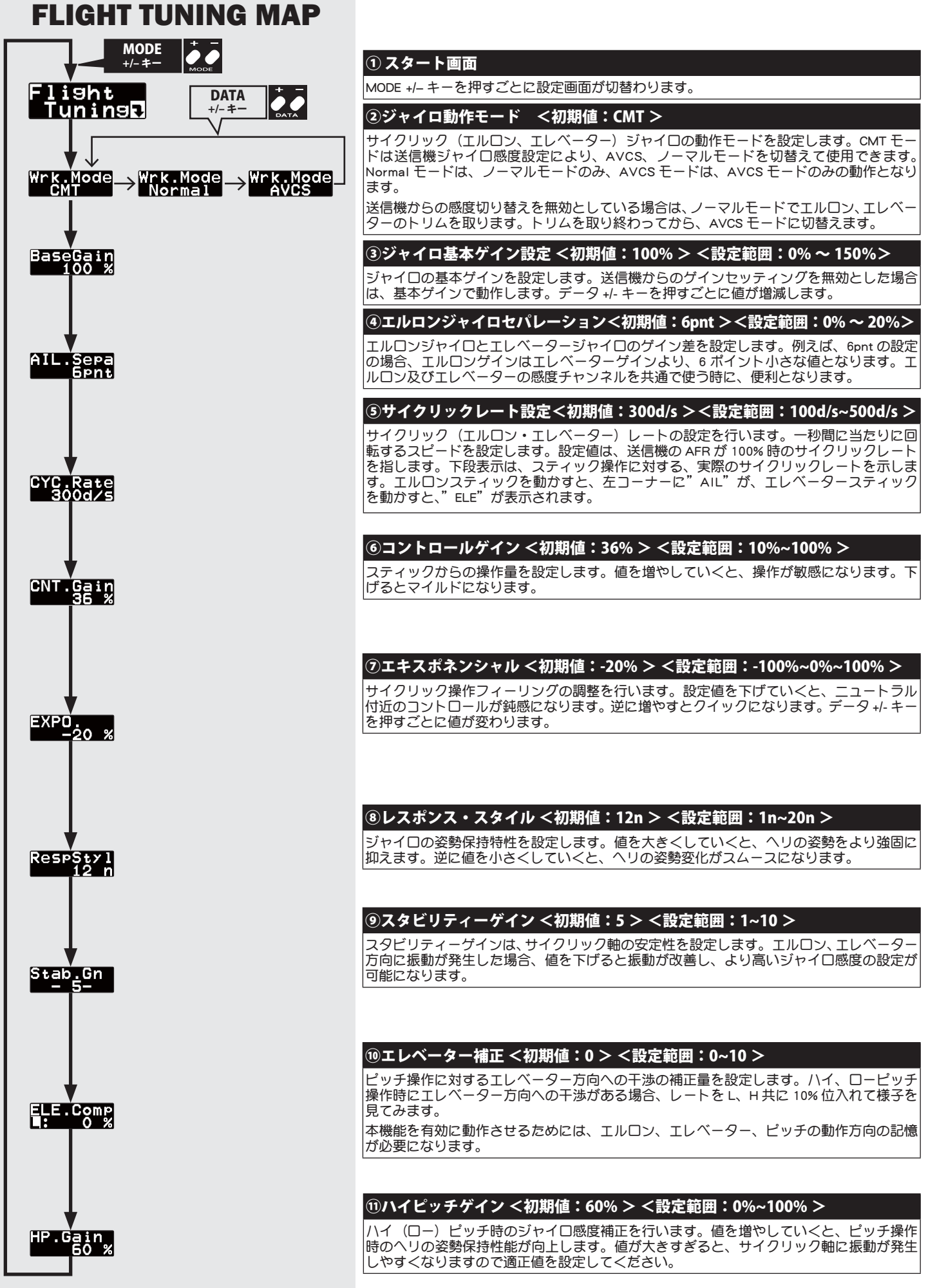

- ※下記送信機設定例は弊社製 GY ジャイロ用ミキシングを使用した場合の例を 示します。ご使用のシステムに合わせて読み替えてください。
- ①ラダージャイロミキシングを有効にする。
- ②ジャイロモードを GY ジャイロ用のモード "GY" を選択する。
- ③ノーマルコンディションおよびホールドコンディションのジャイ ロ感度を AVCS 75% に仮設定する。また、すべてのアイドルアッ プコンディションのジャイロ感度を AVCS 50% に仮設定する。 ※ジャイロ感度設定の目安については、後記の「ジャイロ感度の設定」の項 目を参照してください。
- ④ラダーチャンネルおよび感度設定チャンネルの舵角設定(ATV/ AFR/EPA)をそれぞれ両方向ともに 100% に設定する。
- ⑤ラダーチャンネルの D/R 設定を左右共に 75% に仮設定する。 ※これにより、最大のピルエットレートを減らすことができます。
- ⑥ラダーチャンネルの EXP 設定は -30%(マイルド側 30%)程度に仮 設定することをおすすめします。

※各項目の仮設定は後のテスト飛行により最適な値に調整してください。

### 警告

**4サーボタイプを選択するまで、サーボを接続してはいけません。 なったサーボタイプのまま接続するとサーボが破損する危険性があり ます。**

### 警告

**サーボリミットポイントが正しく設定されるまで、リンケージが接 続された状態で動作させないでください。リンケージ動作範囲をこえ てサーボが動作すると、サーボやヘリが破損する危険性があります。**

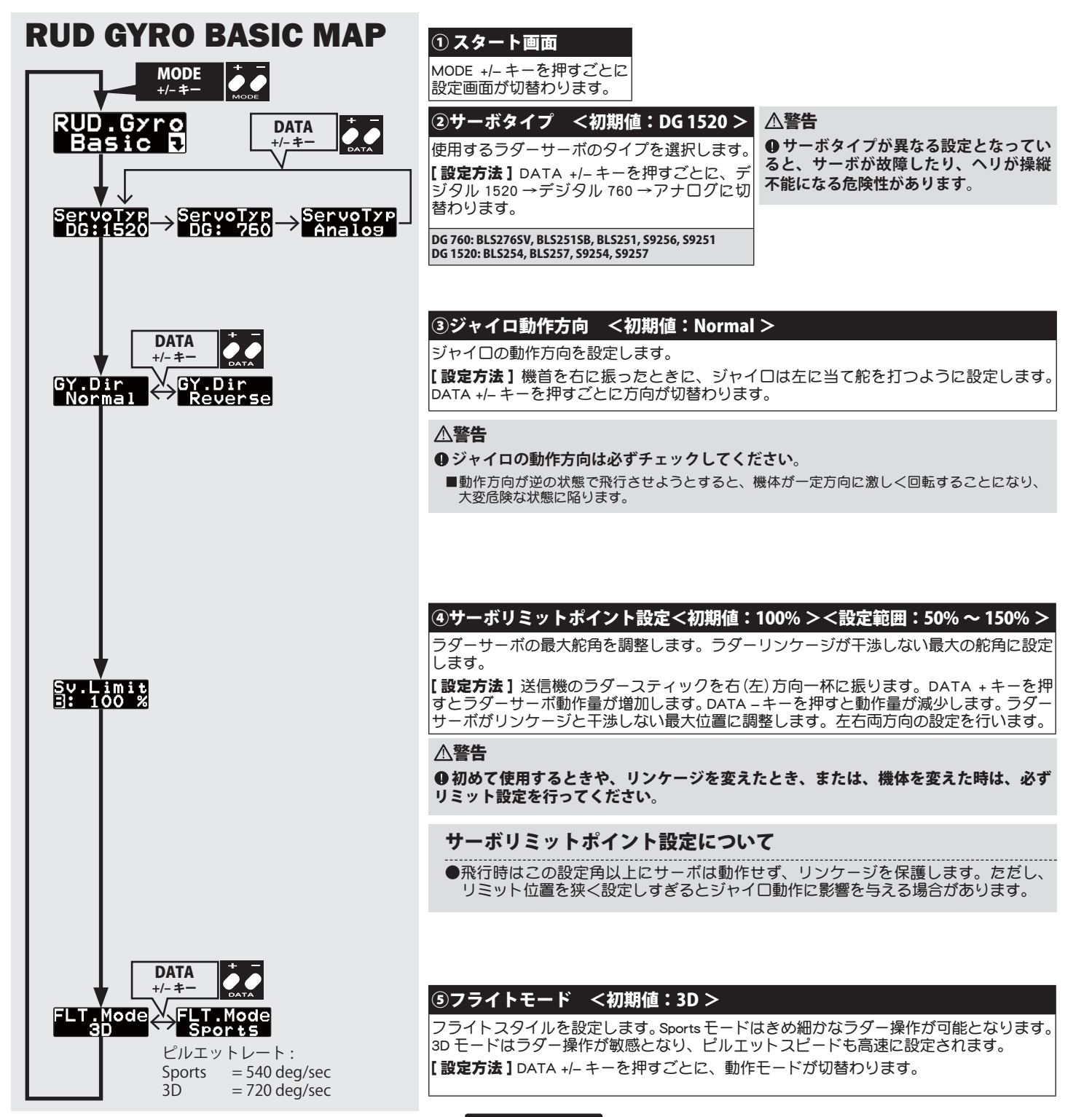

# ガバナーベーシック設定

ガバナーの基本機能の設定を行います。ガバナー機能使用時は必ずこのガバナー・ベーシック設定を行ってください。 ※ スロットルのリンケージ終了後は、最初に必ずメニュー「⑩サーボリミットポイント設定」を設定してから、他の機能を設定してください。

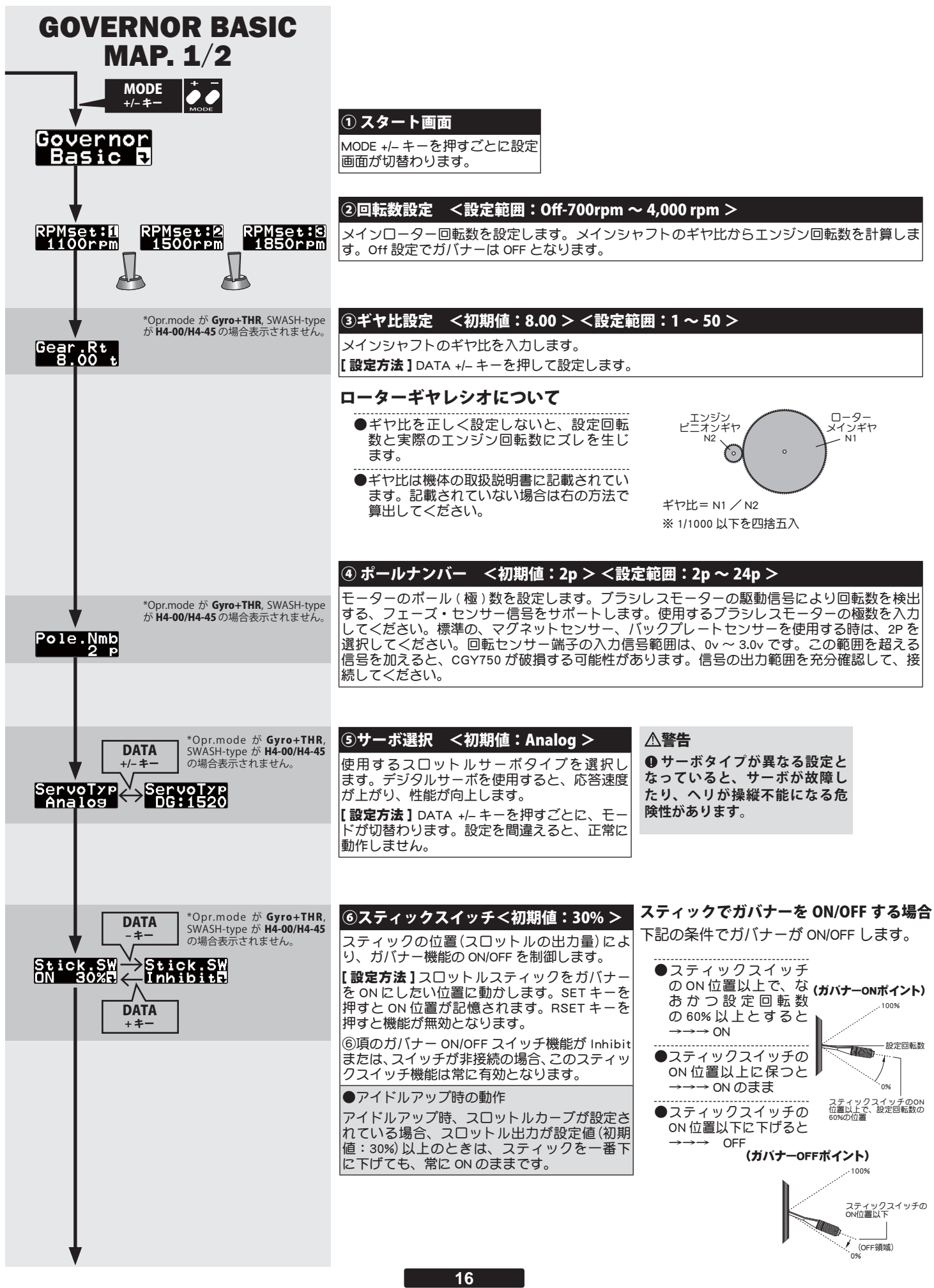

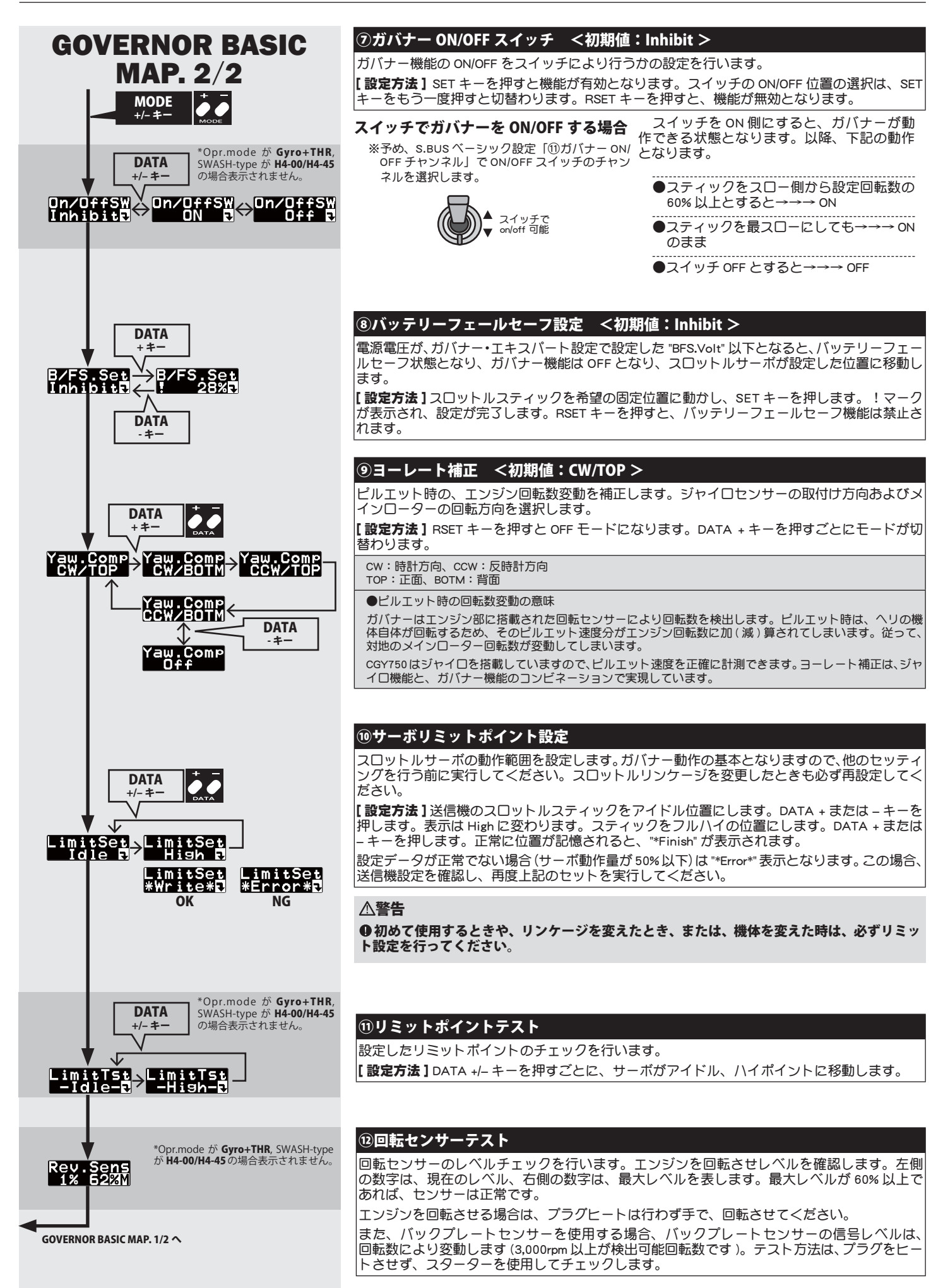

ガバナー回転数を送信機側から切り替えて使用することができます。

### ガバナー専用ミキシングを使用する方法 (ガバナー専用ミキシング付送信機)

回転数設定方法は前記の「スロットルサーボの搭載」の項目をご 覧ください。

※ S.BUS ベーシック設定の回転数設定チャンネル(RPM)を送信機の回転数設定チャ ンネルに合わせます。

※コンディション毎またはスイッチのポジション毎に回転数設定が可能です。

### 空きのスイッチチャンネルを使用する方法

※ S.BUS ベーシック設定の回転数設定チャンネル(RPM)を送信機のスイッチチャ 、 .......<br>| ソネルに設定します。

※ 3 ポジションスイッチを使用すると 3 ポイントの回転数設定が可能。

### [回転数の設定]

※ 3 ポジションスイッチを使用した場合の設定例

- ① ガバナー・ベーシック設定の回転数設定画面の状態で、送信機 のスイッチを切り替えた場合に、設定画面が RPMset:1 → 2 → 3 と切替わることを確認します。(2 ポジションスイッチの場合は  $RPMset: 1 \rightarrow 3$ と切り替わります。)
- ②それぞれのポジションで、希望の回転数となるように、CGY750 の DATA +/‒ キーを押して調整します。

### [参考 ]

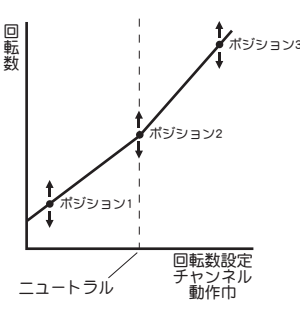

●ポジション1 およびポジション 3 の設定回転数は、送信機側のエンドポイン ト(ATV/AFR/EPA)機能によってもある程度の回転数変更が可能です。

 この場合の変化量は、ポイント 1、ポイント 3 の設定回転数と、ポイント 2 の設定回転数の差に比例します。例えば、ボイント 1 を 1,300rpm、ボイン<br>ト 2 を 1,500rpm に設定した場合、送信機の ATV/AFR/EPA を 20 〜 100% に<br>変化した場合、ポイント 1 の回転数は 1,460 〜 1,300rpm と変化します。ボ イント 2 の設定回転数は、送信機側の ATV/AFR/EPA を変化させても、ほと んど変化しません。

※回転数はポイント 1、ポイント 2、ポイント 3 を結ぶ線上でリニアに変化 します。

# **∠∠ ガバナーの操作**

ガバナ

### ガバナー動作について

CGY750 のガバナー機能は、ローター回転数が 700 ~ 4,000rpm の範囲 でガバナー動作が可能です。ただし、エンジンが設定した回転数を回し きれることが必要です。

なお、ガバナーが OFF 状態のときは、スロットルサーボは送信機の スロットルスティックにより直接操作されます。

\*ガバナー動作=設定した回転数に安定させる動作

### ガバナー ON の条件

ガバナー動作を安全に行うため、以下の条件を全て満たした場合にガ バナー機能が有効となります。

●電源 ON 時にガバナースイッチ機能が OFF となっていること。

● スティックスイッチを使用している場合、ON 位置になっているこ と。

● ON/OFF スイッチを使用している場合、ON 位置となっていること。

●設定回転数が OFF では無いこと。

●エンジン回転数が設定回転数の 60% を超えた時。

●回転センサーが正常に動作していること。

### 設定回転数からのズレについて

### 次のような動作は異常ではありません。

●設定回転数より上昇する場合

 垂直に近い降下を行ったとき設定回転数より上昇する場合があり ます。

### ●スロットル操作の速さと ON/OFF ポイントについて

 スロットル操作が設定回転数の 60% を越えて、ローター回転数が 設定値まで上昇する場合、操作の速さによって、ON/OFF ポイント が違うように感じる場合があります。これは、切り替え動作をス ムーズにするためのディレー動作が働くためで、ON/OFF ポイント がズレているわけではありません。

### ●設定回転数に対するズレ

 CGY750 は設定回転数に対して、± 1% 以内の精度で回転を安定 化させます。したがって、例えば 1,500rpm に設定した場合は± 15rpm 程度のズレが発生しますが、実用上問題はありません。

#### エルロン/エレベーターの初期設定 ジャイロ

下記の方法でエルロン/エレベータージャイロの初期設定を行います。

### ジャイロミキシング機能を持った送信機の場合(T18MZ,T14MZ, T14SG,FX-22,T12Z, T12FG, T10J,T8FG など)

※この設定は送信機がエルロン/エレベータージャイロミキシング対応バー ジョンの場合を示します。

### ①(送信機側のジャイロミキシングを有効にする)

送信機のエルロンジャイロ、エレベータージャイロのファンクショ ンを設定します。

 エルロンジャイロ、エレベータージャイロのミキシングを ACT にし ます。

### ②(ジャイロ側チャンネル設定)

 CGY750 の S.BUS ベーシックメニューの AGn と EGn のチャンネルを 送信機のチャンネルに合わせます。

### ③(感度の初期設定)

※ T18MZ,T14MZ,T14SG,FX-22,T12Z,T12FG,T10J,T8FG の場合、ジャイロ動 作モードをスイッチにより切替えができます。片方を、AVCS、もう一方 を Normal モードに設定し、スイッチで切替えられるように設定しておき  $\bar{a}$ 

 エルロン、エレベータージャイロのゲインを、AVCS、ノーマル側 それぞれ、50% に設定します。スイッチをノーマルモード側にし ます。

※ジャイロ感度設定の目安については、「ジャイロ感度の設定」の項目を参 照してください。

### ④(ジャイロ動作方向の設定)

 ヘリを右に傾けた時、スワッシュプレートが左方向に動くよう、 エルロンジャイロ・ベーシックメニューの AIL.Dir を設定します。 ヘリを前方に傾けた時、スワッシュプレートがアップ(後方)に動 くように、エレベータージャイロ・ベーシックメニューの ELE.Dir を設定します。

※設定を間違えると、非常に危険な状態となります。

以上の設定状態で、後記の「エルロン/エレベータージャイロの飛行 調整」を行ってください。

#### . . . . . . . . . . . . . . ジャイロミキシング機能を持たない送信機の場合 (T10CG 等)

### ①(送信機側チャンネル設定)

 送信機の空きチャンネルに、エルロンジャイロとエレベータージャ イロの感度設定チャンネルを設定します。例えば、CH7 にエルロ ンゲイン、CH8 にエレベーターゲインを設定し、同じスイッチで コントロールするように設定します。

※スイッチの切り替えで、ノーマルモードと AVCS モードに切替えられるよ うにします。

#### ②(ジャイロ側チャンネル設定)

 CGY750 の S.BUS ベーシックメニューの AGn と EGn のチャンネルを 送信機のチャンネルに合わせます。

### ③(感度調整のキャリブレーション)

 各ジャイロベーシックメニューの AGn と EGn(ジャイロゲインの 設定)で、下段の実働ゲインが 100% になるようにゲインを調整 します。スイッチの両方向(ノーマル/ AVCS モード)について 同様に調整します。

※これにより、ジャイロのゲインは、送信機の ATV/AFR/EPA(舵角設定)値 と同じになります。ジャイロゲインは、送信機の ATV/AFR/EPA レート こ…ここっ。<br>- 直読で設定できるようになります。

 スイッチの切り替えで、ノーマルモードと AVCS モードが切替わ ることを確認します。

### ④(感度の初期設定)

 送信機の ATV/AFR/EPA レートを調整して、エルロン、エレベーター ジャイロのゲインを、AVCS、ノーマル側それぞれ、50% に設定し ます。動作モードをノーマルモードにします。

※ジャイロ感度設定の目安については、「ジャイロ感度の設定」の項目を参 照してください。

### ⑤(ジャイロ動作方向の設定)

 ヘリを右に傾けた時、スワッシュプレートが左方向に動くよう、 エルロンジャイロ・ベーシックメニューの AIL.Dir を設定します。 ヘリを前方に傾けた時、スワッシュプレートがアップ(後方)に動 くように、エレベータージャイロ・ベーシックメニューの ELE.Dir を設定します。

※設定を間違えると、非常に危険な状態となります。

以上の設定状態で、後記の「エルロン/エレベータージャイロの飛行 調整」を行ってください。

#### 送信機に感度設定用の空きチャンネルが無い場合

① CGY750 の S.BUS チャンネルセッティングの AGn 及び EGn を INH に設定します。

② CGY750 のエルロンジャイロ・ベーシックおよびエレベータージャ イロ・ベーシックメニューの Wrk.Mode をそれぞれ Normal に設定し ます.

### ③(感度の初期設定)

 CGY750 のエルロンジャイロ・ベーシックおよびエレベータージャ イロ・ベーシックメニューの AGn 及び EGn の感度を 50% に設定し ます。

※ジャイロ感度設定の目安については、「ジャイロ感度の設定」の項目を参 照してください。

### ④(ジャイロ動作方向の設定)

 ヘリを右に傾けた時、スワッシュプレートが左方向に動くよう、 エルロンジャイロ・ベーシックメニューの AIL.Dir を設定します。 へリを前方に傾けた時、スワッシュプレートがアップ(後方)に 動くように、エレベータージャイロ・ベーシックメニューの ELE. Dir を設定します。

※設定を間違えると、非常に危険な状態となります。

以上の設定状態で、後記の「エルロン/エレベータージャイロの飛行 調整」を行ってください。

### □サイクリック・アングル(エルロン、エレベーターのピッ チ角度変化) の初期設定方法

CGY750 の性能を引き出すためには、サイクリック・アングルの設定 が重要になります。以下の方法で設定を行ってください。

- ①送信機のエルロン、エレベーターの ATV,AFR,DR,EPA などの舵角調 整を 100% に設定します。エルロン、エレベータースティックを、 フルに振った時に、サーボモニターの表示が 100% になることを 確認します。ピッチ信号は、ニュートラル(ゼロピッチ)になる よう、ピッチレートをゼロにしておきます。
- ②受信機の電源をオンします。CGY750 が起動し初期化が終了する と、サーボは、ゼロピッチ位置に動きます。この状態で、サーボ ホーンが水平位置になるように、サーボのニュートラル調整を、 CGY750 の AIL.Ntr、ELE.Ntr、PIT.Ntr メニューで調整します。送信 機のサブトリムでは調整できません。同時に、スワッシュプレー トが水平になるように、リンケージロッドの長さを調整します。 また、メインローターのピッチ角度が、0 度になるように調整します。
- ③ CGY750 をスワッシュ・レート設定画面(AIL.Rate,ELE,Rate,PIT. Rate)に移動します。ピッチゲージを装着し、エルロン、エレベー タースティックをフルに振った時の、エルロンエレベーターのサ イクリック・アングルが、9°~ 10°になるように、スワッシュ・レー トを調整します。エルロン、エレベーターは同じ角度になるよう .<br>に調整します。この角度がずれると、ピルエットの安定性に影響 を与えます。スワッシュ ・ レートは、50% ~ 70% の範囲になって いることを確認してください。

### [ヒント]

スワッシュ・アングルの調整の目的は、ヘリのロール、フリップレー トとジャイロの制御レートを制御範囲内に収めることです。例えば、 ジャイロが、360°毎秒のロールレート指令を出した時、ヘリも 360° 毎秒のロールが出来るピッチ変化が必要になります。サイクリック・ アングルの設定が小さいと、ヘリはこのロールレートに到達できな くなり、ジャイロ制御が不安定になってしまいます。停止時のロー ル ( フリップ ) レートは、巡航時のロール ( フリップ ) レートより遅 くなりますが、CGY750 は双方を一定に保つように制御します。ジャ イロは停止時のほうが、巡航時より大きな舵を打ちます。

### △ ジャイロ感度の設定 ファイロ じゃくのう

### 適正感度の目安

最適な感度は、ハンチング(反復運動)を開始する寸前の位置です。 実際の飛行で調整します。

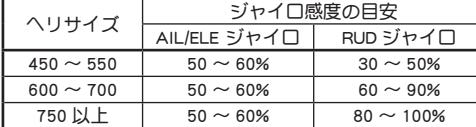

※小型ヘリの場合、一般にジャイロの最適感度は低めのセッティングになります。

# 飛行前チェックリスト

- □送受信機のバッテリーがフル充電されているか?
- □ジャイロテープに破れやはがれはないか?
- □センサーのコードには若干の余裕があるか?
- 
- □送受信機の電源を ON にしてジャイロを初期化する。
- □サーボタイプの設定が使用しているサーボ に合っているか?(ラ ダー/スワッシュ)
- サーボのホーンがニュートラルでプッシュロッドと直角になって いるか? (ラダー/スワッシュ)
- □ 各舵を最大に操作してもサーボ動作に突き当たりがないか? (ラ ダー/スワッシュ)
- □ ジャイロが正しいモード(AVCS またはノーマル)で動作している か? (ラダー/エルロン/エレベーター)
- 各舵の操作とテールローター/スワッシュプレートの動作が合っ ているか?
- □機体を回転させた場合、正しい方向に補正動作しているか?
- ロすべてのフライトコンディションで、ジャイロ感度が正しく設定 されているか?また、正しいモード(AVCS またはノーマル)で動 作しているか?

# // フライト調整

### 警告

**●飛行前に必ず、エルロン、エレベーター、ピッチ、ラダーサーボの 動作方向およびエルロン、エレベーター、ラダージャイロの動作方向 が正しいことを確認してください。**

### 警告

 **離陸の際、スワッシュプレートが水平となっていることを確認して から、メインローターの回転を上げてください。地上にヘリが接地し ている時は、ジャイロ動作が不安定となります。メインローターが地 上で回転している時も、ヘリから目を離さないでください。**

※電源供給を電源スイッチを使わないで供給するシステム(スイッチを持たな い ESC やレギュレーター等でコネクターピンの接続で電源のオン、オフを行 うシステム)の場合、コネクター接続時に電源の瞬断が発生し、ジャイロの - カラン、アッシュロ、コークシーグ、「ミニューロ」。<br>初期化が正常に終了しない場合があるため、オン、オフ機能付き ESC やレギュ レーターの使用を推奨します。 飛行前には、必ずジャイロの動作方向が正常であるかを確認してください。

### ノーマルモード使用時の操作

- ① AVCS モード使用時は、トリムをジャイロが自動的にとりますが、 ノーマルモードを使用する場合は、トリムは全て自分でとります。
- ②飛行中にスイッチでノーマルモードと AVCS モード間を切り替え て使用する場合で、トリムを操作した場合は、そのトリム位置を 再度読み込む必要があります。新しいトリム位置を読み込む場合、 感度切り替えスイッチを 1 秒以内の間隔でノーマル→ AVCS →ノー マル→ AVCS に切り替えます。
	- ※サーボがセンターに移動し、新しいトリム位置が記憶されたことを表示し ます。

### エルロン/エレベータージャイロの飛行調整

ジャイロをノーマルモードに設定して、最初にヘリのエルロン、エ レベーター方向のニュートラルを取ります。以下、その手順を説明し ます。

※前記の「エルロン/エレベータージャイロの設定」の項目で、ジャイロの 初期設定を行った状態で、以下の調整を行います。

- ①ヘリをゆっくりと浮かせ、ホバリングを行います。エルロンとエ ーパーターのニュートラルトリムを取ります。<br>- レベーターのニュートラルトリムを取ります。
- ②トリムを取り終えたら、ヘリを着陸させた後、感度切替えスイッ<br>- チを、1 秒以内の間隔でノーマル→ AVCS →ノーマル→ AVCS に切  $f$ を、1 秒以内の間隔でノーマル→ AVCS →ノー 。<br>り替え、最後に AVCS 側に固定します。
	- ※この操作で、エルロン、エレベーターのニュートラルデータが、CGY750 に記憶されます。
	- ※感度設定用の空きチャンネルが無い送信機の場合、トリムを取り終えたら、 ヘリを着陸させ、エンジンを停止します。CGY750 のエルロンジャイロお よびエレベータージャイロのベーシックメニューの Wrk.Mode をそれぞれ AVCSに設定します。CGY750の電源を切り、再度電源をオンします。ニュー トラルデータが、CGY750 に記憶されます。

③ AVCS モードで通常のフライトを行い、ジャイロ感度をハンチン グが発生しない最大値に送信機のジャイロゲインを設定します。 ※感度設定用の空きチャンネルが無い送信機の場合、CGY750 のジャイロゲ インを設定します。

### ラダージャイロの飛行調整

### -------<br>ラダーニュートラルの読込み

①切替スイッチが AVCS モードの状態で、送信機、受信機の順に電 源を ON にする。

※これにより、CGY750 が初期化されると同時に、AVCS モード時の基準デー タ(ラダーのニュートラル)が読み込まれます。

#### 感度調整

- ①感度の調整は、テールがハンチングする寸前まで上げます。各フ ライトコンディションについて調整する。
	- ※また、CGY750 は非常に高速応答をするため、ハンチングが出にくくなっ ています。感度調整は、ピルエットやストールターンの止まり具合等で、 ラダーの抑えを見ながら調整を行ってください。
	- ※アイドルアップのフライトコンディションでは、通常、高いローター回転 数を使用するため、感度は低めとなるでしょう。 また、ホールドコンディ ションではローター回転数が低いため、他のコンディションより感度が高 くなります。
	- ※テールローターギヤレシオ、テールローターピッチ動作範囲およびロー ターブレード長等がテールローターの性能に大きく影響を与えます。感度 の数値自体は条件により異なるため、最終的には実際の動作で調整します。

#### ピルエットスピード

- ①ヘリのピルエットレートは、ラダーコントロール量に従い完全に コントロールされます。ラダー操作量は送信機の ATV/AFR/EPA/DR 機能等で調整できます。
	- ※ ラダー操作量100%のとき、Sportsモードでは、約450deg/sec 、3Dモードでは、 720deg/sec に設定されています。また Sports モードでは、ホバリングと上 空飛行のピルエットスピードが自動的に変化する(ジャイロ感度が低くなる ほどピルエットスピードが速くなる)ように設定されています。
	- ※ジャイロセンサーのダイナミックレンジ(制御可能範囲)は、最大約± 1,200deg/sec に調整されています。従ってこのダイナミックレンジを越え るラダー操作量を入れると、ジャイロは制御範囲を超えて、テールロー ターはフルピッチ状態となり、超高速のピルエット動作になります。特に っ 「850ルヒッテル3800000」、2回過2000ルエット動作2009。 特に<br>3D モードはピルエットスピードが高速に設定されているため注意が必要 です。
	- ※ 高速のピルエットレートを使用する場合、バッテリーや燃料タンクがしっ かり固定されていることを確認してください。また、テールローターの駆 動系がその設定に対応している必要があります。

ここまでで基本的な調整は終わりです。

# //4 ラダージャイロエキスパート設定

ジャイロ

ラダー(ヨー軸)ジャイロの詳細機能の設定を行います。ラダージャイロ・ベーシックメニュー画面で、MODE +/‒ キーを 1 秒以上長押しすると、ラダー ジャイロ・エキスパートメニュー画面に移動します。MODE +/‒ キーを 1 秒以上長押しすると、ラダージャイロ・ベーシック画面へ戻ります。

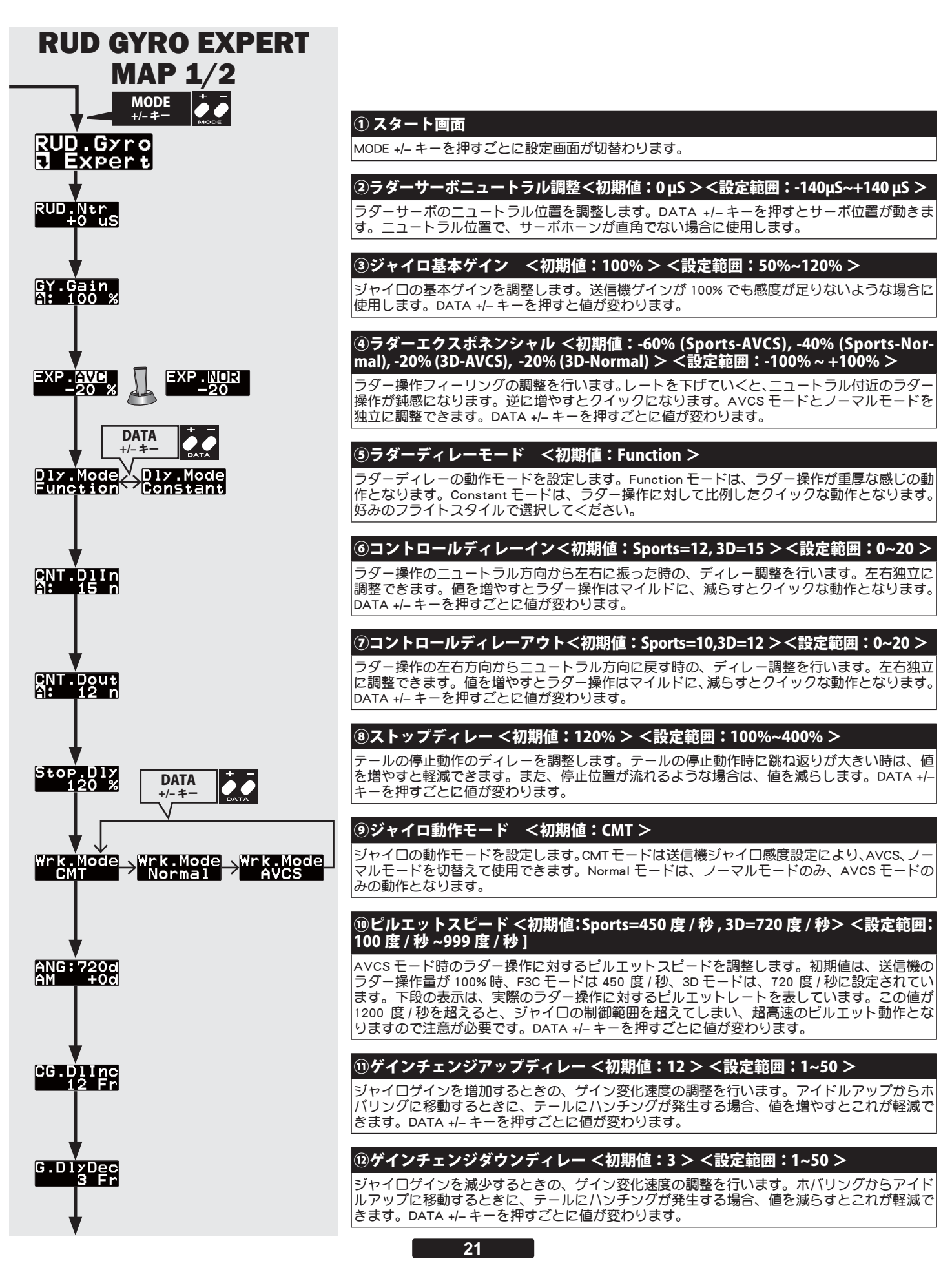

ジャイロ

# △ ラダージャイロエキスパート設定

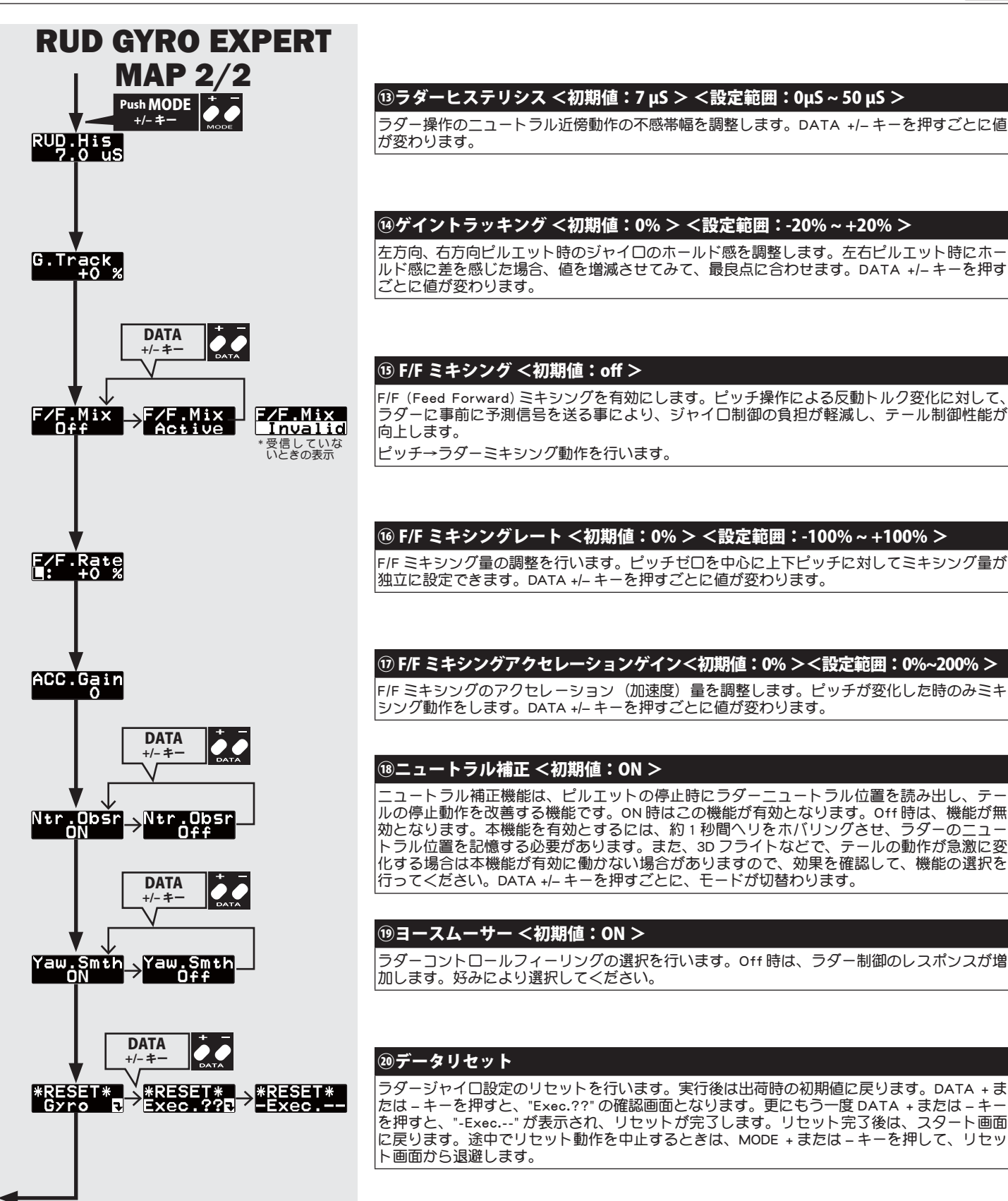

#### GYRO EXPERT MAP. 1/2 へ

# ∠∠△ エルロン / エレベータージャイロエキスパート設定

エルロン(ロール軸)およびエレベーター(ピッチ軸)ジャイロの詳細機能の設定を行います。フライトチューニング画面で、MODE +/-キーを 1 秒以 上長押しすると、エルロンジャイロ•エキスバートメニュー画面に移動します。エレベータージャイロ•エキスバートメニュー画面へは、DATA +/− キー を押します。MODE +/‒ キーを 1 秒以上長押しすると、フライトチューニング画面へ戻ります。

ジャイロ

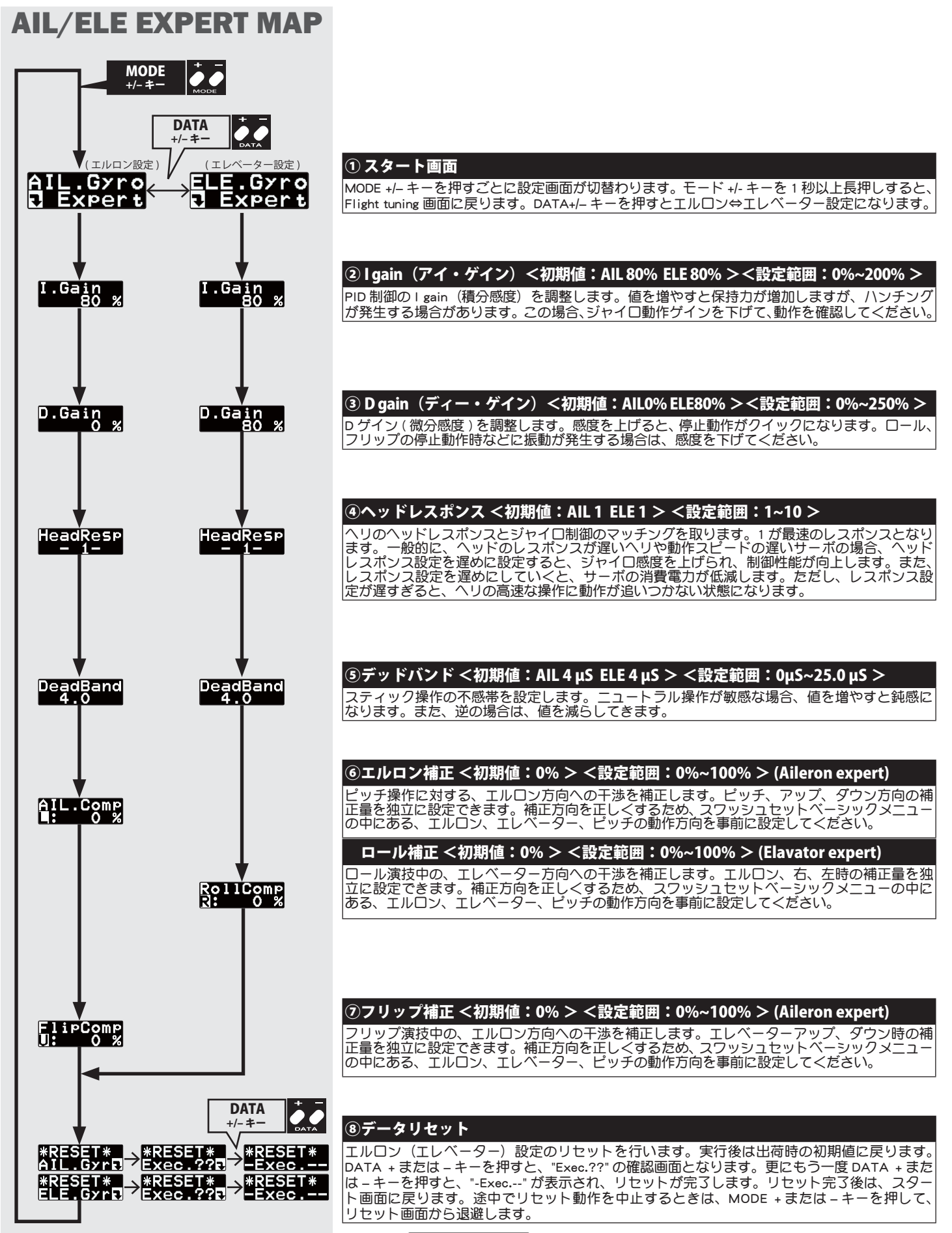

# △ スワッシュエキスパート設定

ジャイロ

スワッシュセッティングの詳細設定を行います。スワッシュ・ベーシックメニュー画面で、MODE+/‒ キーを 1 秒以上長押しすると、スワッシュ・エキスパー トメニュー画面に移動します。MODE+/‒ キーを 1 秒以上長押しすると、スワッシュ・ベーシックメニュー画面へ戻ります。

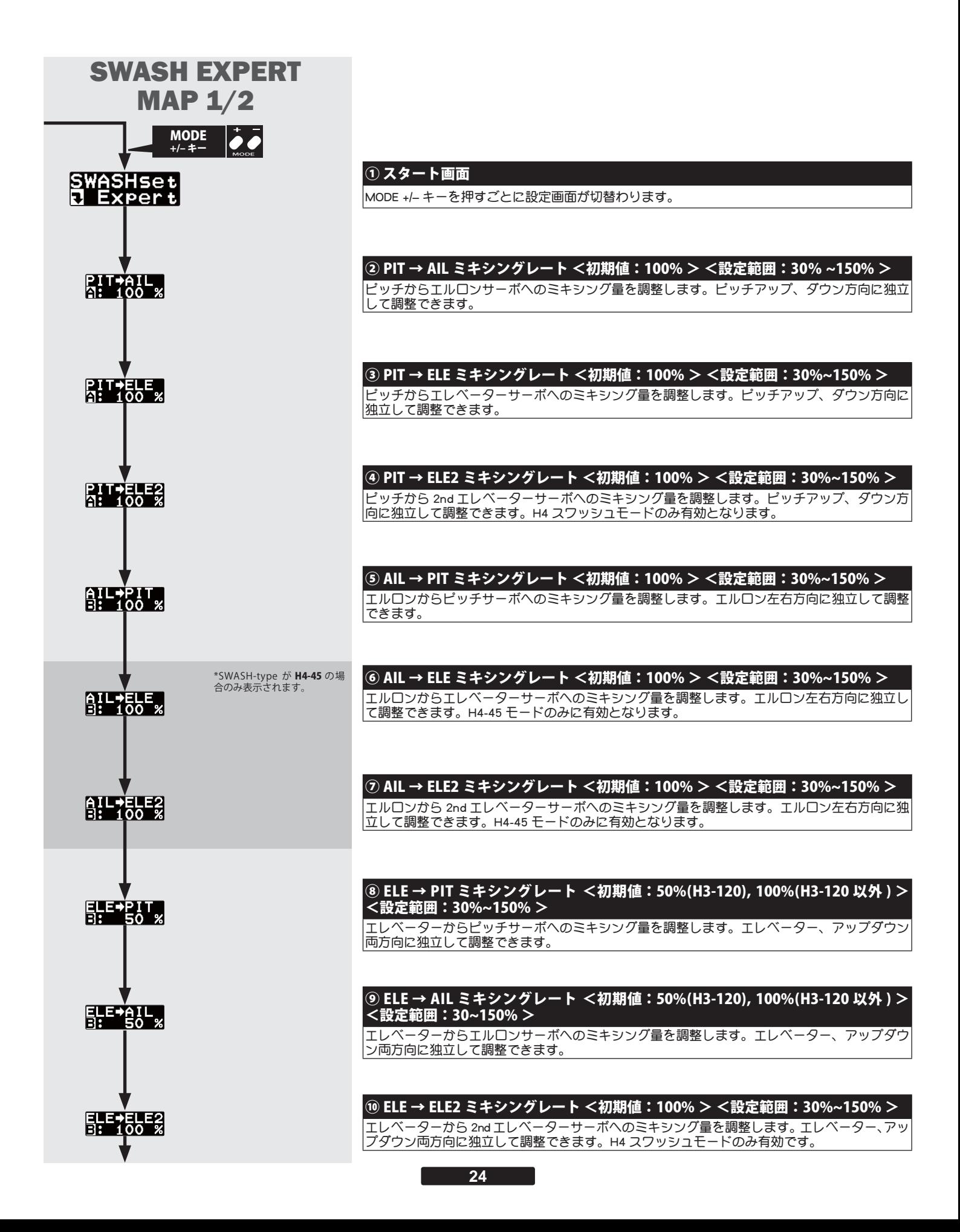

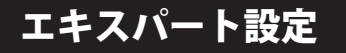

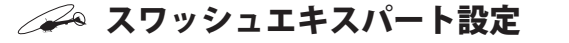

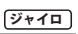

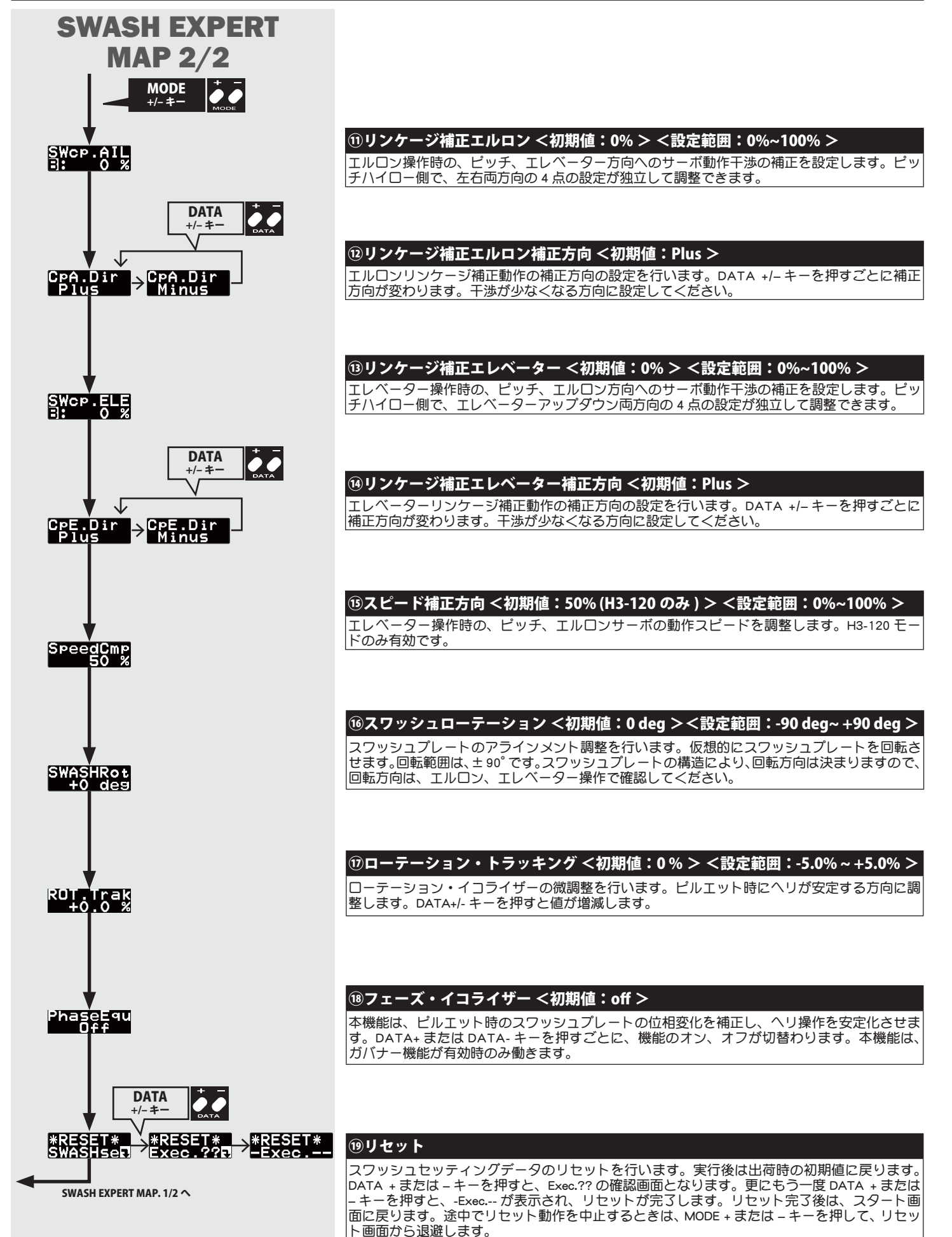

ガバナ

# </u> ガバナーエキスパート設定

ガバナーセッティングの詳細設定を行います。ガバナー・ベーシックメニュー画面で、MODE+/‒ キーを 1 秒以上長押しすると、ガバナー・エキスパートメニュー 画面に移動します。MODE+/‒ キーを 1 秒以上長押しすると、ガバナー・ベーシックメニュー画面へ戻ります。

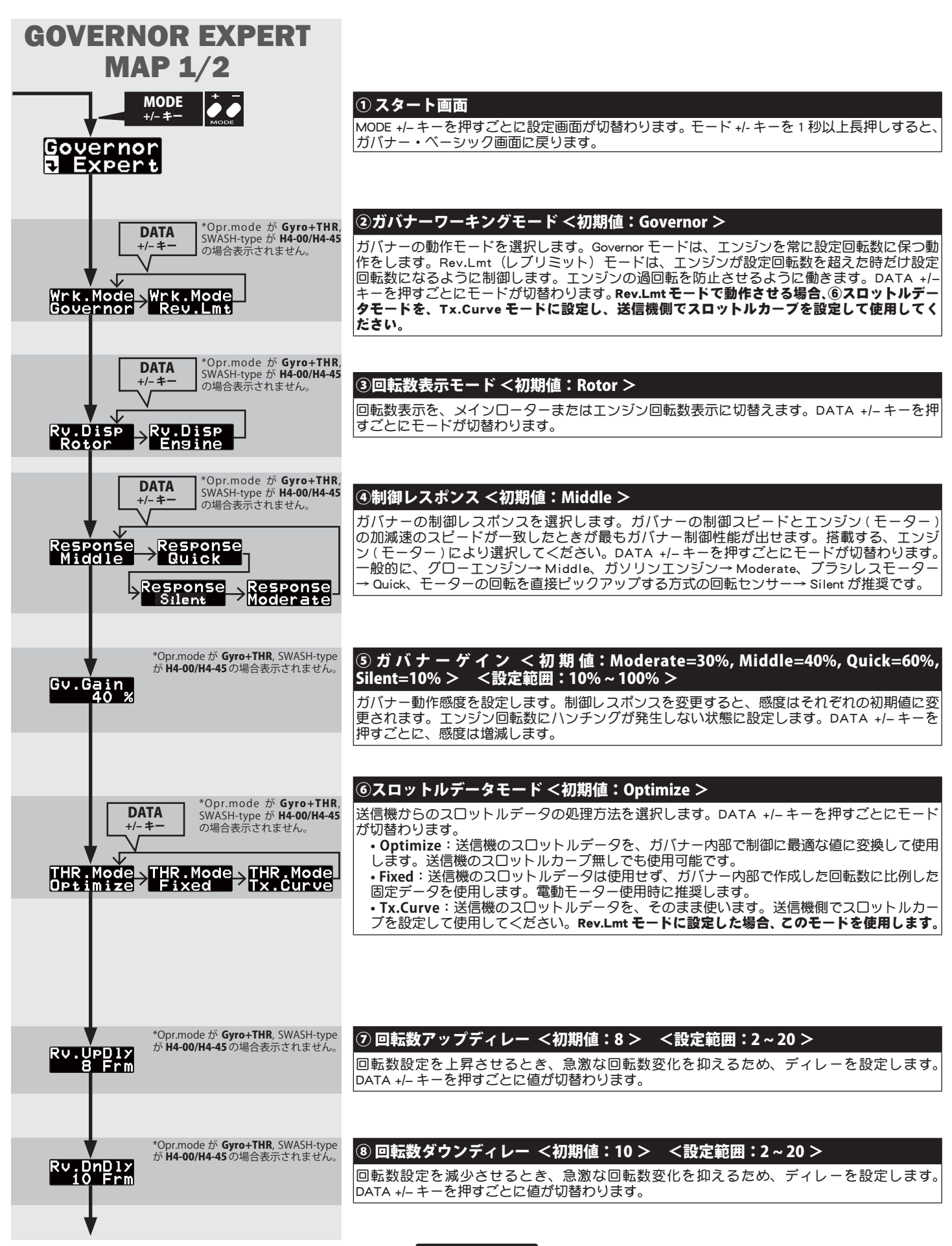

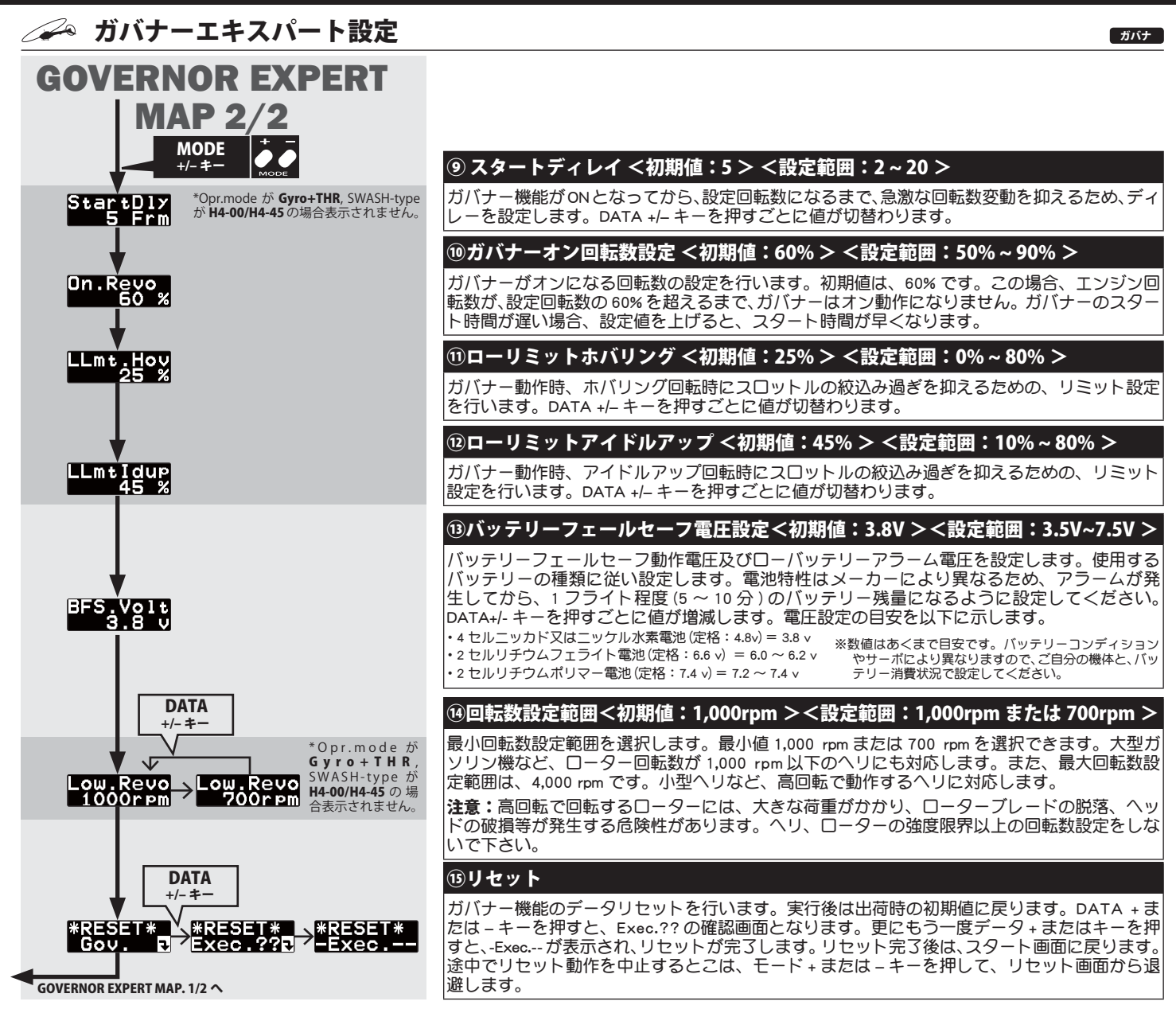

# 電動ヘリにガバナー機能を使用する設定ポイント

### 警告

 **電動ヘリの設定、調整時は、モーター配線をはずしておこなって ください。モーターの調整をする場合は、ヘリからメインローター とテールローターをはずしておこなってください。**

- □使用する ESC がガバナーに対応するか確認します。ESC の説明書 をご参照ください。
- モーターはブラシレスフェーズセンサー付も、従来モーターにマ グネットセンサーを使用することもできます。マグネットは1つ 使用して、ギヤ比を 1.0 にセットしてください。
- ブラシレスフェーズセンサー付モーターを使用する場合、回転セ ンサー端子の入力信号範囲は 0V ~ 3.0V です。
- ブラシレスフェーズセンサー付モーターを使用する場合、そのモー -<br>ターの極数を確認して、ガバナーベーシックメニューのなかのポー ルナンバーを設定してください。
- ガバナーエキスパートメニューのガバナーワーキングモードを "Governor" に設定します。
- ブラシレスフェーズセンサー付モーターを使用する場合、ガバナー エキスパートメニューの制御レスポンスを "Silent" に設定します。
- ガバナーベーシックメニューのサーボタイプを "DG:1520" に設定 します。

 ガバナーエキスパートメニューのスロットルデータモードを "Fixed" に設定します。

 ガバナーと ESC の最良のマッチングを探すために "Optimize" を試す こともできます。

- □ ガバナーベシックメニューの " サーボリミット設定 " でスロットル スティックの範囲設定を正確に行います。
- □ もしアイドルアップにいれた瞬間に、テールが暴れるような動作 があるようなら、ガバナーエキスパートメニューの "Rv.UpDly" や "Rv.DnDly" の数値を2~5増加させます。
- □ もし急にピッチアップしたときに、機首が左にとられるようなら、 ラダーエキスパートメニューの "F/F.Mix" を Active にして "F/F.Rate を 2 ~ 5% 入力します。

### ※仕様は予告なく変更することがあります。

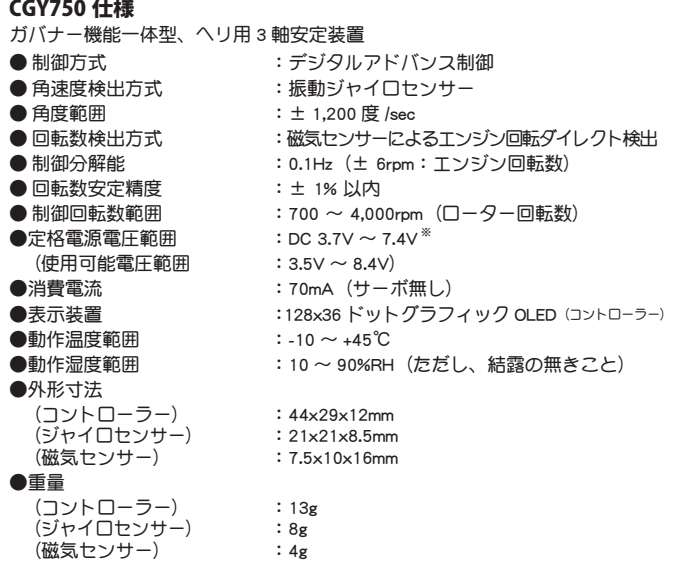

※ 上記の動作電圧範囲は CGY750 の仕様を示します。

電源が共通の受信機やサーボ等がご使用の電圧に対応していることを必ず確 認してください。

### △△△ 仕様 △△△ 修理を依頼されるときは

修理を依頼される前に、もう一度この取扱説明書をお読みになって、 チェックしていただき、なお異常のあるときは、弊社ラジコンカスタ マーサービスまで修理依頼してください。

### 修理の時に必要な情報

トラブルの状況をできるだけ詳しく書いて修理品と一緒にお送りく ださい。

●症状(トラブル時の状況も含めて) ●使用プロポ(送信機、受信機、サーボの型番) ●搭載機体(機体名、搭載状況) ●お送りいただいた修理品の型番及び個数 ●ご住所、お名前、電話番号

### ラジコンカスタマーサービス

修理・アフターサービス、製品に関するお問い合わせは弊社 ラジコンカスタマーサービスへどうぞ。

> 受付時間:9:00 ~ 12:00・13:00 ~ 17:00 (土・日・祝日・弊社休日を除く)

### 双葉電子工業(株)

ラジコンカスタマーサービス 〒 299-4395 千葉県長生郡長生村藪塚 1080 TEL.(0475)32-4395

双葉電子工業株式会社 電子機器営業グループ TEL.(0475)32-6981 〒 299-4395 千葉県長生郡長生村薮塚 1080